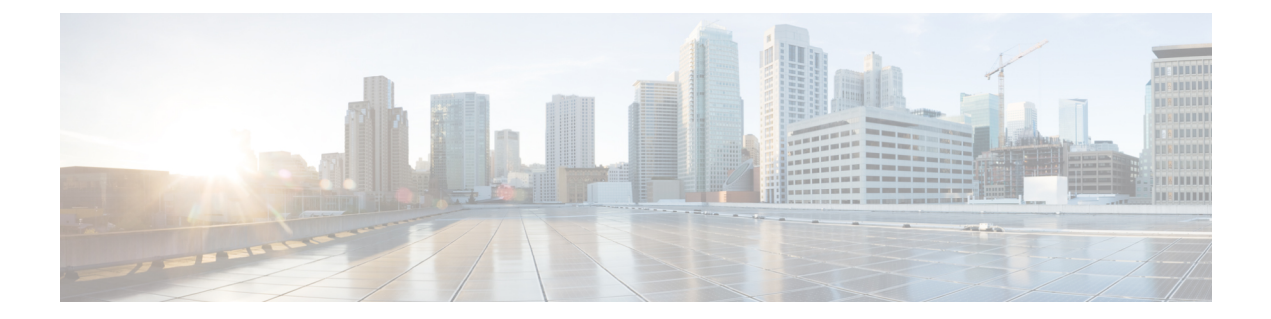

# **isdn bind-l3 through ixi transport http**

- isdn bind-l3  $(3 \sim -\gamma)$
- isdn bind-l3 (Interface BRI)  $(4 \sim -\gamma)$
- isdn bind-13 ccm-manager  $(6 \sim \rightarrow \sim)$
- isdn bind-13 iua-backhaul  $(7 \sim -\gamma)$
- isdn contiguous-bchan  $(9 \sim \rightarrow \sim)$
- isdn dpnss  $(10 \sim -\check{\vee})$
- isdn gateway-max-interworking  $(12 \sim \rightarrow \sim)$
- isdn global-disconnect  $(13 \sim -\gamma)$
- isdn gtd  $(15 \sim -\gamma)$
- isdn ie oli  $(16 \sim -\gamma)$
- isdn integrate calltype all  $(17 \sim -\gamma)$
- isdn network-failure-cause  $(19 \sim -\gamma)$
- isdn outgoing display-ie  $(23 \sim \rightarrow \sim)$
- isdn protocol-emulate  $(25 \sim \sim \gamma)$
- isdn rlm-group  $(28 \sim \rightarrow \sim)$
- isdn skipsend-idverify  $(30 \sim -\gamma)$
- isdn spoofing  $(33 \sim -\gamma)$
- isdn supp-service call diversion  $(35 \sim -\gamma)$
- isdn supp-service mcid  $(36 \sim \rightarrow \sim)$
- isdn supp-service name calling  $(38 \sim \rightarrow \sim)$
- isdn supp-service tbct  $(40 \sim -\gamma)$
- isdn t-activate  $(42 \sim \rightarrow \sim)$
- isdn tei-negotiation (interface)  $(44 \sim -\gamma)$
- iua (47 ページ)
- ivr asr-server  $(49 \sim -\gamma)$
- ivr autoload mode  $(51 \land -\lor)$
- ivr prompt memory  $(54 \sim \sim \sim)$
- ivr autoload url  $(56 \sim \sim \gamma)$
- ivr contact-center  $(58 \sim \rightarrow \sim)$
- ivr language link  $(61 \sim \rightarrow \sim)$
- ivr prompt cutoff-threshold  $(62 \sim \rightarrow \sim)$
- ivr prompt streamed  $(63 \sim -\gamma)$
- ivr record cpu flash  $(65 \sim -\gamma)$
- ivr record jitter  $(66 \sim +\sqrt{y})$
- ivr record memory session  $(67 \sim 0)$
- ivr record memory system  $(68 \sim 0)$
- ivr tts-server  $(69 \sim 0)$
- ivr tts-voice-profile  $(71 \sim -\gamma)$
- ixi application cme  $(73 \sim -\gamma)$
- ixi application mib  $(75 \sim -\gamma)$
- ixi transport http  $(77 \sim -\gamma)$

### **isdn bind-l3**

シグナリングバックホール用に ISDN D チャネル シリアルインターフェイスを設定し、それを セッションセットに関連付けるには、インターフェイスコンフィギュレーションモードで**isdn bindl3** コマンドを使用します。ISDN D チャネル シリアルインターフェイスでシグナリング バックホールを無効化するには、このコマンドの **no** 形式を使用します。

**isdn bind-l3** *set-name* **no isdn bind-l3**

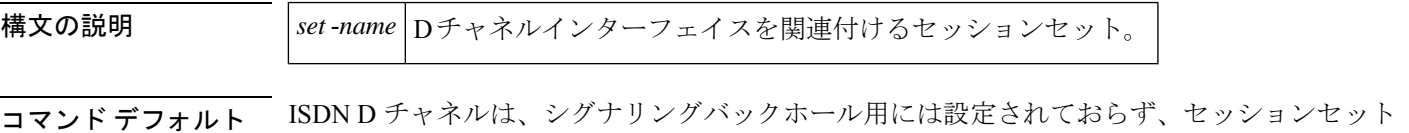

コマンド モード インターフェイス コンフィギュレーション(config-if)

に関連付けられていません。

コマンド履歴

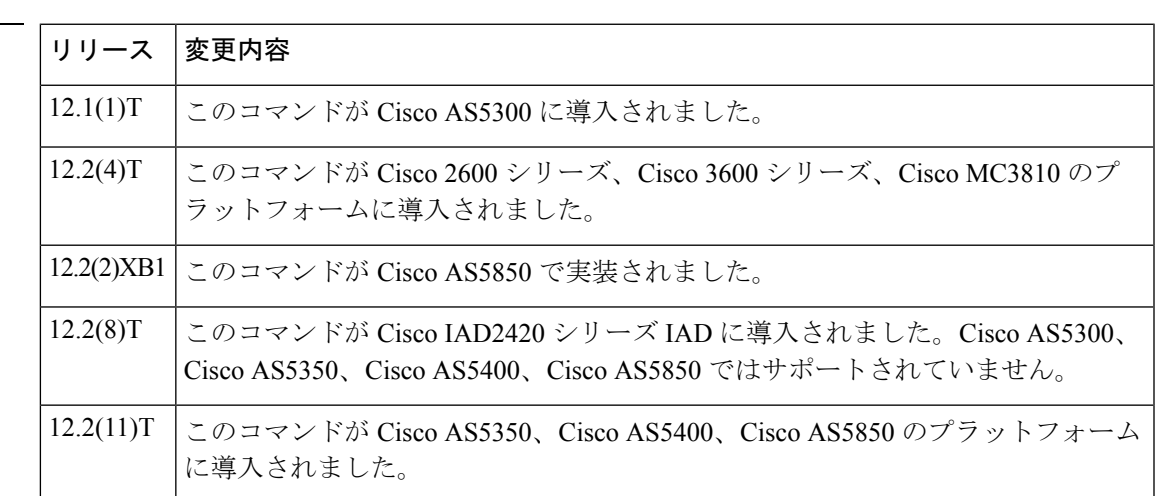

<sup>例</sup> 次の例では、T1 シグナリングチャンネル Serial 0:23 をシグナリングバックホールに設 定し、D チャネルを「Set1」というセッションセットに関連付けています。

> Router(config)# **interface s0:23** Router(config-if)# **isdn bind-L3 set1** Router(config-if)# **exit**

次の例では、E1 シグナリングチャンネル Serial 0:15 をシグナリングバックホールに設 定し、D チャネルを「Set3」というセッションセットに関連付けています。

```
Router(config)# interface s0:15
Router(config-if)# isdn bind-L3 set3
Router(config-if)# exit
```
# **isdn bind-l3 (Interface BRI)**

基本速度インターフェイス (BRI) ポートで、 ISDN レイヤ3プロトコルを通常のゲートウェ イ(GW)q931 スタックまたは Cisco CallManager Transmission Control Protocol(TCP)バック ホールアプリケーションのいずれかにバインドし、後者の場合はバックホールに対してMedia GatewayControlProtocol(MGCP)モードで操作するには、インターフェイスコンフィギュレー ションモードで**isdnbindl3**コマンドを使用します。バインドを無効化して、BRIをバックホー ルのセッションアプリケーション モードにリセットするには、このコマンドの **no** 形式を使用 します。

**isdn bind-l3** {**q931** | **ccm-manager service mgcp**} **no isdn bind-l3** {**q931** | **ccm-manager service mgcp**}

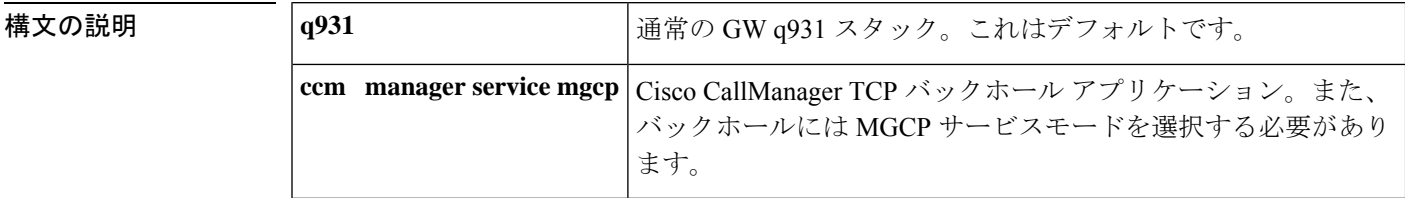

コマンド デフォルト このコマンドを使用しない場合、BRIポートはセッションアプリケーションモードを使用し、 バインドは無効化されます。コマンドをキーワードなしで使用すると、q931と見なされます。

コマンド モード インターフェイス コンフィギュレーション(config-if)

コマンド履歴 │リリース│変更内容

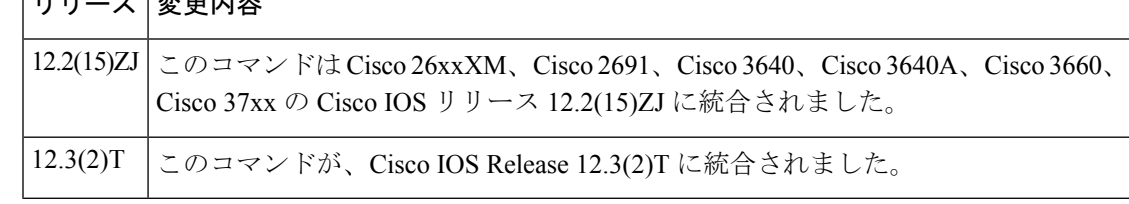

使用上のガイドライン このコマンドは、MGCP バックホールの呼制御をサポートするために、BRI内の2つのBチャ ネル音声ポートを含む BRI インターフェイスを再初期化します。また、ISDN Q931 レイヤ 3 を Cisco CallManager にバインドします。

> このコマンドは、BRI音声インターフェイスカード (VIC) が存在する場合に表示されます。 BRI VIC は、Cisco 2600 シリーズおよび Cisco 3600 シリーズの音声ネットワークモジュールで 狭帯域デジタル音声接続を提供します。

> このコマンドを使用してバインドを有効化する前に、 **shutdown (voice port)** コマンドを使用し て、BRIインターフェイス上のアクティブコールを無効化します。アクティブコールが存在し ない場合、または L3 バインドを設定するために、インターフェイスをシャットダウンする必 要はありません。

> 複合 cm-managerservice mgcp キーワードは、サポートされている BRI インターフェイスでのみ 使用できます。

**q931**キーワードは、サポートされているBRIインターフェイスでのみ使用できます。このキー ワードは、ISDN PRI インターフェイスでは使用できません。

<sup>例</sup> 次の例では、BRI インターフェイススロット <sup>1</sup>、ポート <sup>0</sup> のバインドを設定します。

Router (config-if)# **isdn bind-l3 q931**

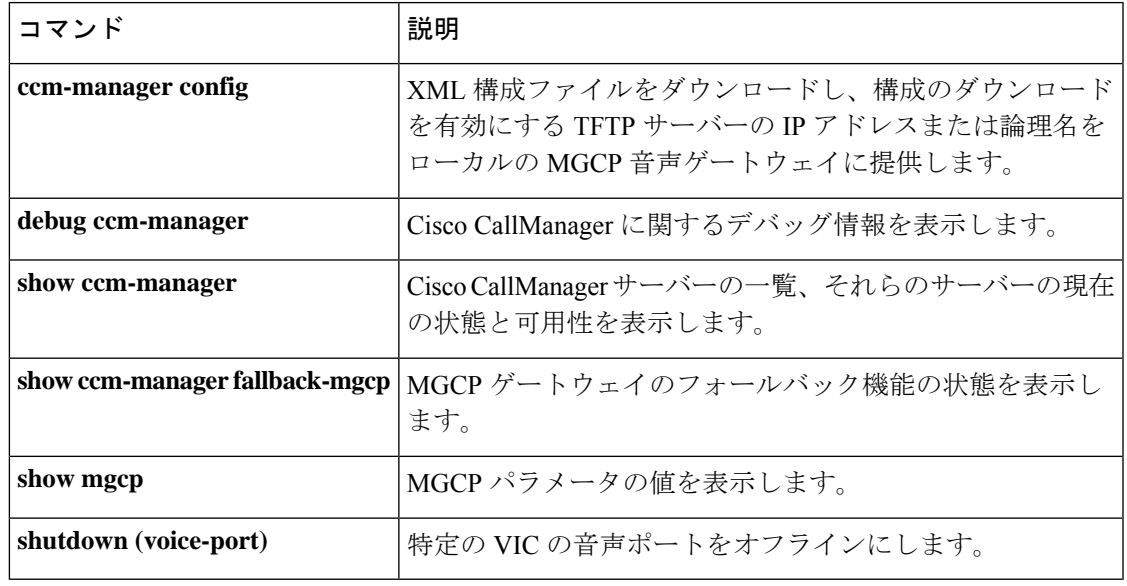

# **isdn bind-l3 ccm-manager**

Media Gateway Control Protocol (MGCP)音声ゲートウェイの ISDN PRI インターフェイスのレ イヤ 3 を Cisco CallManager にバインドして、PRI Q.931 シグナリングバックホールをサポート するには、インターフェイス コンフィギュレーション モードで **isdn bindl3 ccmmanager** コマ ンドを使用します。バインドを無効化するには、このコマンドの no 形式を使用します。

### **isdn bind-l3 ccm-manager no isdn bind-l3 ccm-manager**

- 構文の説明 このコマンドには引数またはキーワードはありません。
- コマンド デフォルト ディセーブル
- コマンド モード インターフェイス コンフィギュレーション(config-if)

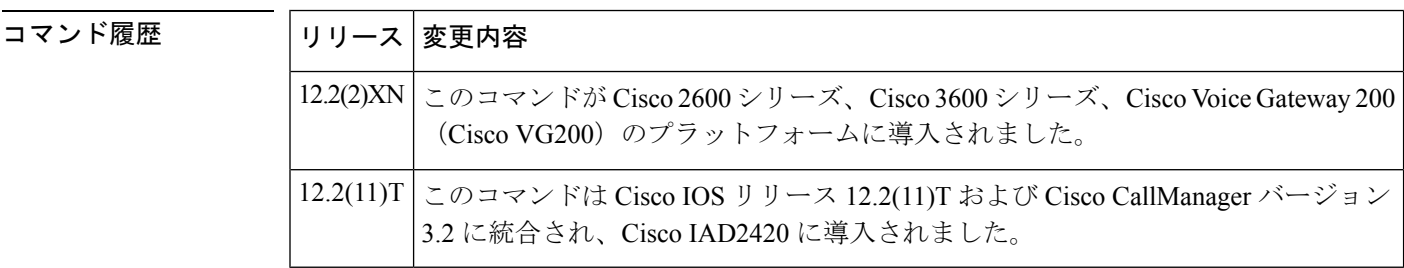

使用上のガイドライン このコマンドは、MGCP 対応の音声ゲートウェイで ISDN PRI バックホールを有効化します。

(注)

ISDN PRI が MGCP として設定されている場合、レイヤ 3 のバインドを Q.931 に戻すこと はできません。

<sup>例</sup> 次の例では、PRI レイヤ <sup>3</sup> <sup>を</sup> Cisco CallManager にバインドしています。

isdn bind-l3 ccm-manager

# **isdn bind-l3 iua-backhaul**

インターフェイスに Stream Control Transmission Protocol(SCTP)を使用して ISDN バックホー ルを指定し、DPNSS バックホールにレイヤ 3 を DUA にバインドするには、インターフェイス コンフィギュレーション モードで **isdnbindl3 iuabackhaul** コマンドを使用します。このバック ホール機能を無効化するには、このコマンドの **no** 形式を使用します。

**isdn bind-l3 iua-backhaul** [*application-server-name*] **no isdn bind-l3 iua-backhaul**

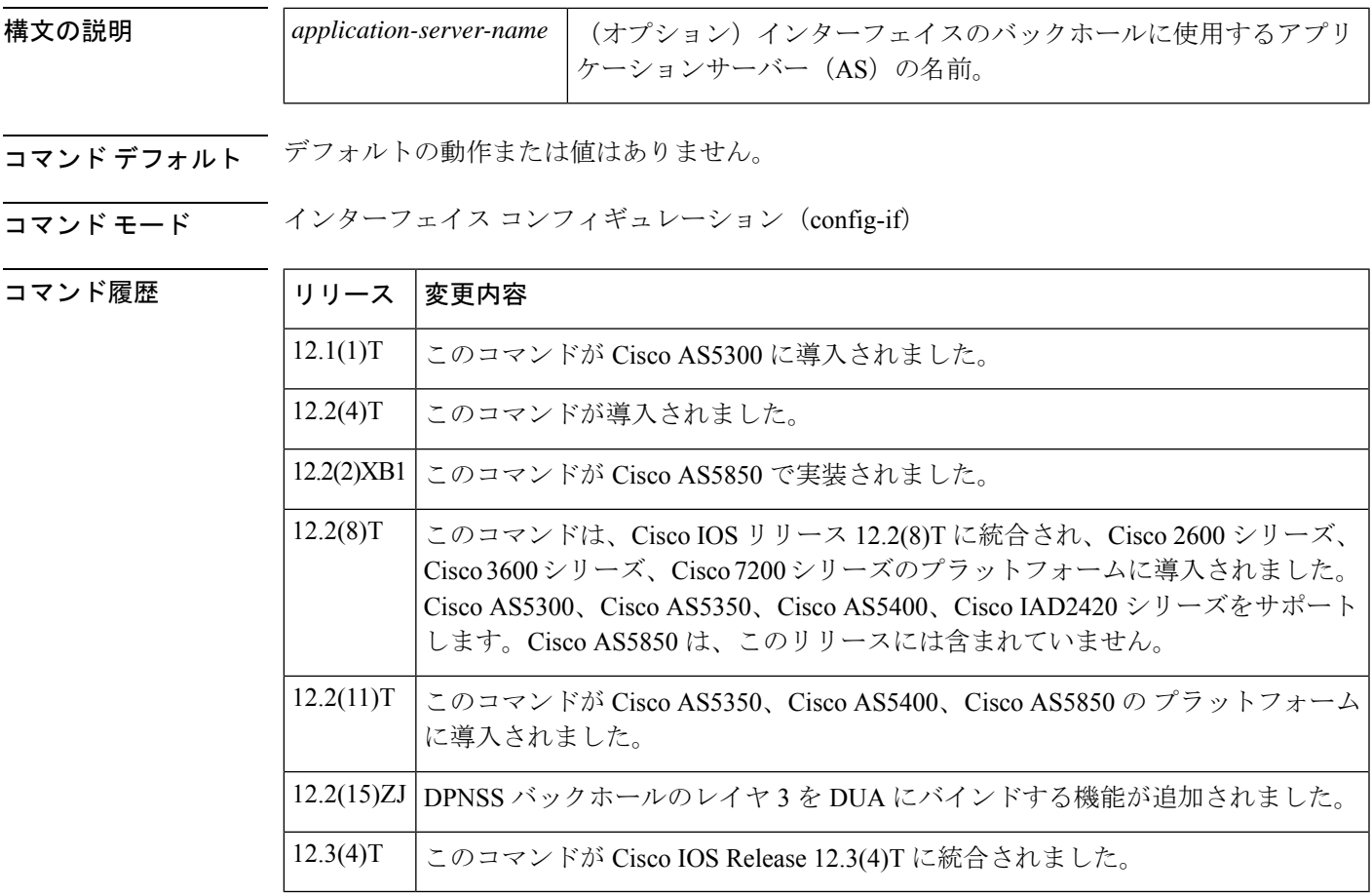

使用上のガイドライン DPNSSはバックホール用に設定されておらず、セッションセットに関連付けられていません。

<sup>例</sup> 次の例では、「as1」という AS を使用して DPNSS バックホールの DUA を設定してい す。

Router(config-if)# **isdn bind-l3 iua-backhaul as1**

次の例では、T1 シグナリングチャンネル Serial 0:23 をシグナリングバックホールに設 定し、D チャネルを「set1」というセッションセットに関連付けています。

```
Router(config)# interface s0:23
Router(config-if)# isdn bind-l3 set1
```
次の例では、E1 シグナリングチャンネル Serial 0:15 をシグナリングバックホールに設 定し、D チャネルを「set3」というセッションセットに関連付けています。

Router(config)# **interface s0:15** Router(config-if)# **isdn bind-l3 set3**

次の例では、アプリケーションサーバー「as1」での IUA バックホールを示していま す。

interface Serial1/0:23 no ip address ip mroute-cache no logging event link-status isdn switch-type primary-5ess isdn incoming-voice voice isdn bind-L3 iua-backhaul as1

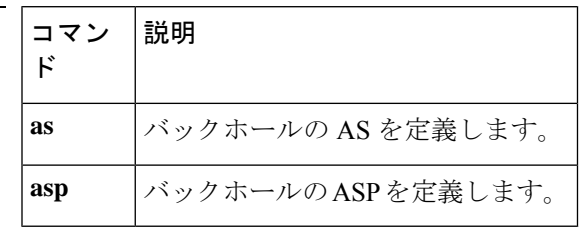

# **isdn contiguous-bchan**

E1 PRI インターフェイスで、隣接するベアラーチャンネルの処理を設定するには、インター フェイス コンフィギュレーション モードで **isdn contiguous-bchan** コマンドを使用します。隣 接する B チャネルの処理を無効化するには、このコマンドの **no** 形式を使用します。

### **isdn contiguous-bchan no isdn contiguous-bchan**

- 構文の説明 このコマンドには引数またはキーワードはありません。
- コマンド デフォルト 『隣接する B チャネルの処理が無効化されています
- コマンド モード インターフェイス コンフィギュレーション (config-if)

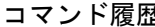

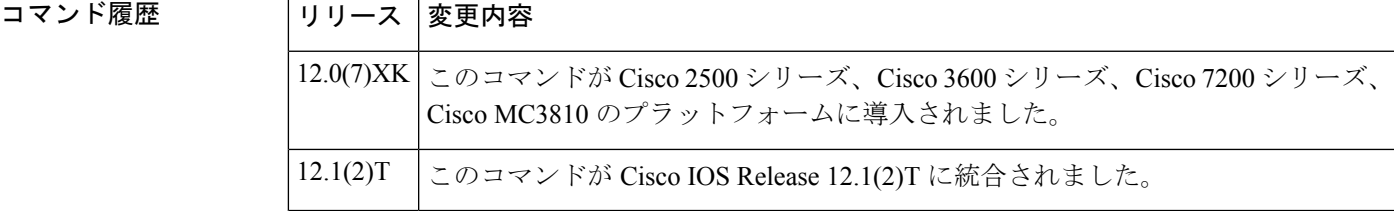

使用上のガイドライン このコマンドを使用して、B チャネル 1~30 (16 はスキップ) がタイムスロット 1~31 に マッピングされるように、隣接するベアラーチャンネルの処理を指定します。これは、**isdn switch-type**コマンドを使用して、**primary**-**qsig**または**primary-dms100**スイッチタイプオプショ ンが設定されている場合、E1 PRI インターフェイスでのみ使用できます。

<sup>例</sup> 次の例では、Cisco <sup>3660</sup> ルータ E1 インターフェイスの設定を示しています。

interface Serial5/0:15 no ip address ip mroute-cache no logging event link-status isdn switch-type primary-qsig isdn overlap-receiving isdn incoming-voice voice isdn contiguous-bchan

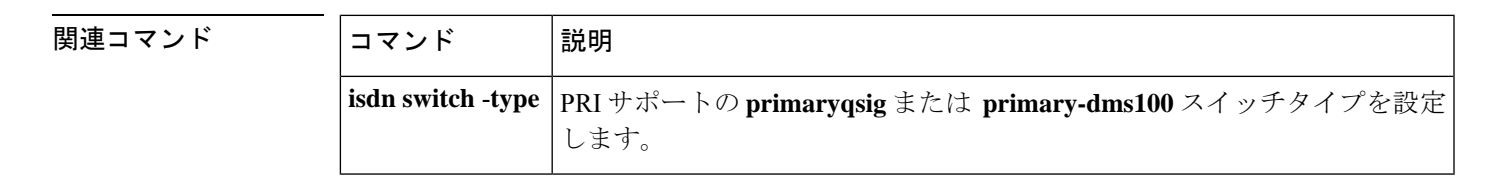

# **isdn dpnss**

ISDN DPNSSをPBXAまたはPBXBとして動作させるか、レイヤ2に戻すかを指定するには、 インターフェイスコンフィギュレーションモードで**isdndpnss**コマンドを使用します。デフォ ルトにリセットするには、このコマンドの **no** 形式を使用します。

**isdn dpnss** [{**pbxA** | **layer 2** [**retry max-count** *range*:範囲] [**timers** [**Tretry** *timer-value*] [**Ttest** *timer-value*]] [**test frame**]}]

**no isdn dpnss** [{**pbxA** | **layer 2** [**retry max-count** *range*:範囲] [**timers** [**Tretry** *timer-value*] [**Ttest** タイマー値(*timer-value*)]] [**test frame**]}]

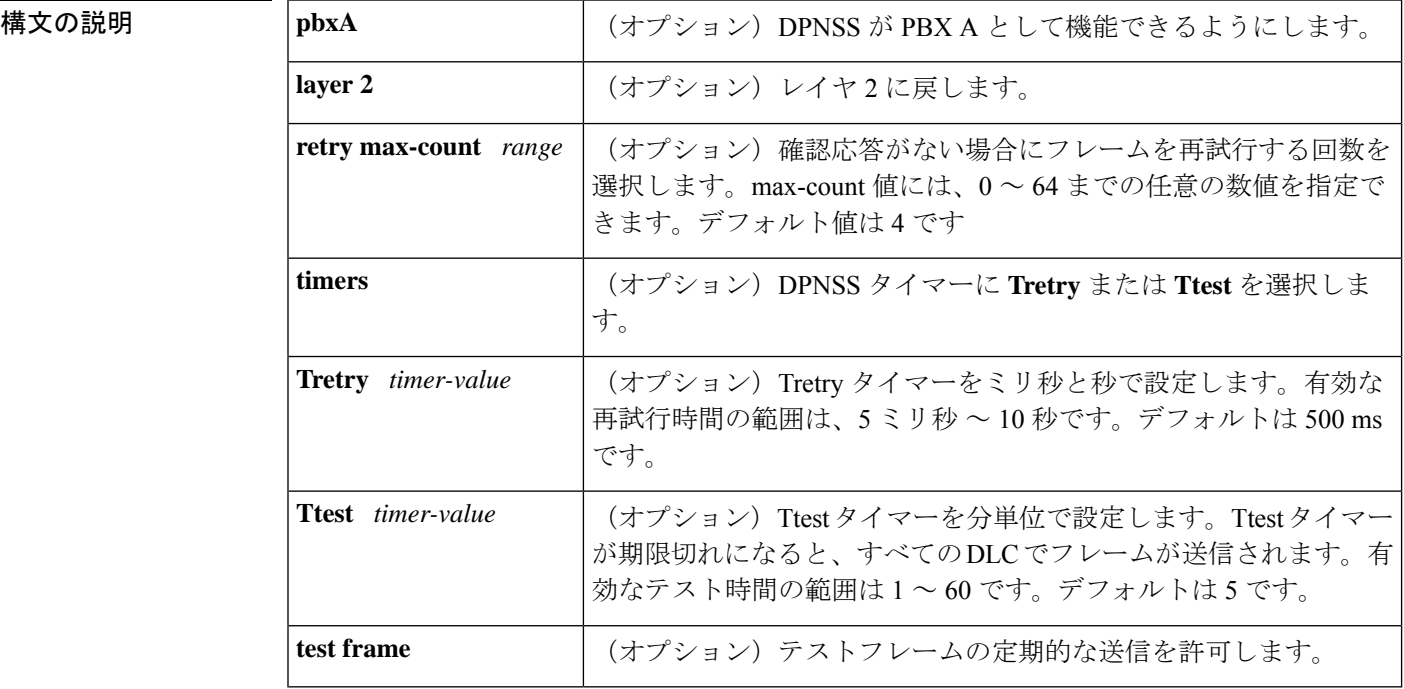

コマンド デフォルト PBX B

### コマンド モード インターフェイス コンフィギュレーション

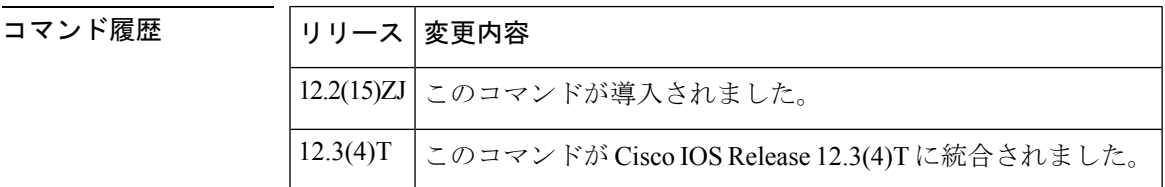

使用上のガイドライン **isdndpnsslayer2 testframe**コマンドを導入する前に、ISDNスイッチタイプが(**isdnswitch-type (PRI)**コマンドを使用)PRIMARY-DPNSSに設定されていることを確認してください。DPNSS 以外のスイッチタイプに **isdn dpnss layer2 test frame** コマンドを入力すると、ルータが強制的 にリロードされます。

<sup>例</sup> 次の例では、PBX <sup>A</sup> として機能するように ISDN DPNSS を設定しています。

Router(config-if)# **isdn dpnss pbxA**

次の例では、Tretry タイマーと Ttest タイマーを設定しています。

Router(config-if)# **isdn dpnss layer2 timers Tretry 500 Ttest 5**

次の例では、確認応答がない場合にフレームを再試行する回数を選択しています。

Router(config-if)# **isdn dpnss layer2 retry max-count 4**

次の例では、テストフレームの定期的な送信を許可しています。

Router(config-if)# **isdn dpnss layer2 test frame**

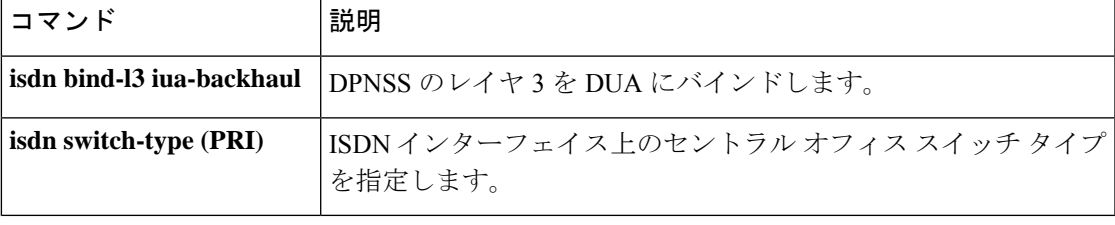

### **isdn gateway-max-interworking**

H.323 ゲートウェイが ISDN プロトコルの互換性をチェックし、コールメッセージの情報要素 (IE)をドロップしないようにするには、グローバル コンフィギュレーション モードで **isdn gateway**-**max**-**interworking**コマンドを使用します。デフォルトにリセットするには、このコマ ンドの **no** 形式を使用します。

### **isdn gateway-max-interworking no isdn gateway-max-interworking**

- 構文の説明 このコマンドには引数またはキーワードはありません。
- コマンド デフォルト ゲートウェイでは、プロトコルの互換性をチェックします。
- コマンド モード グローバル コンフィギュレーション(config)

コマンド履歴

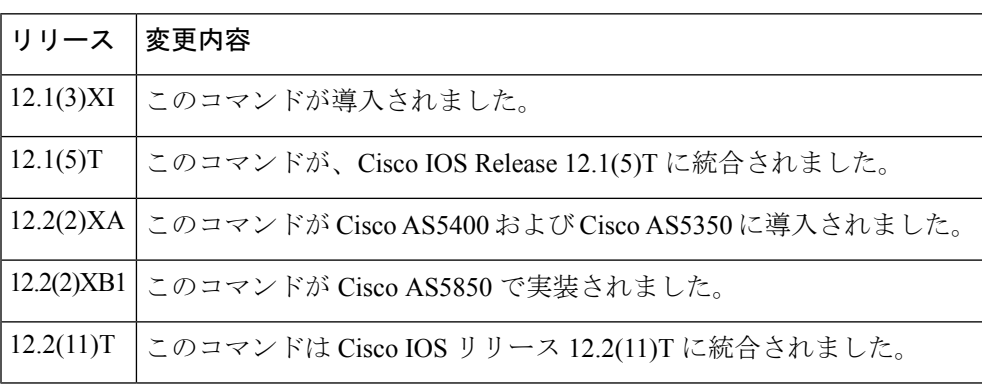

使用上のガイドライン このコマンドが発信側 H.323 ゲートウェイで有効化されている場合、終端ゲートウェイへの コールメッセージの情報要素 (IE) は、エンドツーエンドのプロトコル互換性についてチェッ クされません。このコマンドが終端ゲートウェイで有効化されている場合、IE は逆方向では チェックされません。このコマンドが有効化されておらず、発信ゲートウェイと終端ゲート ウェイで ISDN プロトコルに互換性がない場合、ゲートウェイは進行状況インジケータを含む すべての IE をドロップします。次に、ゲートウェイは、すべての Progress メッセージに進捗 インジケータ 1 を挿入します。

例 次の例では、インターワーキングを最大限有効にしています。

isdn gateway-max-interworking

# **isdn global-disconnect**

音声ネットワーク上で リリース および リリース COMPLETE メッセージの通過を許可するに は、インターフェイス コンフィギュレーション モードで **isdnglobaldisconnect** コマンドを使用 します。リリース および リリース COMPLETE メッセージの通過を禁止するには、このコマ ンドの **no** 形式を使用します。

### **isdn global-disconnect no isdn global-disconnect**

構文の説明 このコマンドには引数またはキーワードはありません。

コマンド デフォルト リリース および リリース COMPLETE メッセージはローカルで終了し、音声ネットワーク経 由で渡されることはありません。

コマンド モード インターフェイス コンフィギュレーション (config-if)

コマンド履歴

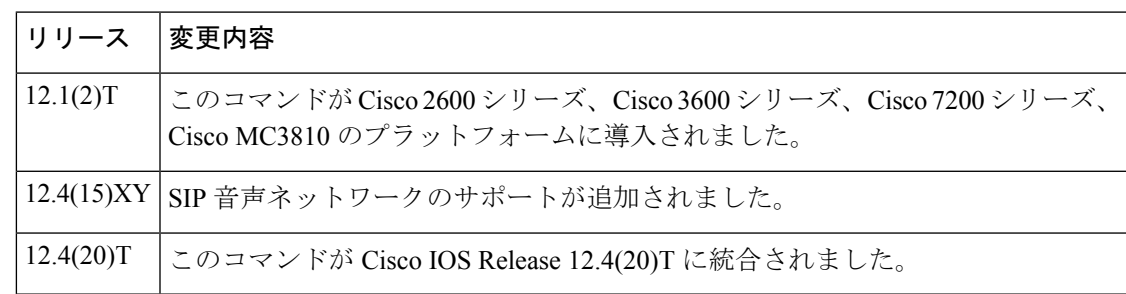

使用上のガイドライン **isdn global-disconnect** コマンドは、bri-qsig または pri-qsig ISDN スイッチタイプ(プライマリ モードまたはセカンダリモードのいずれか)を使用して、Q シグナリング (QSIG) トンネリ ング用に設定されたISDNインターフェイスで機能します。このコマンドは、リリースおよび リリース COMPLETE メッセージをエンドツーエンドで双方向に透過的に渡す必要があるトー ルバイパスシナリオの両方の IP から時分割多重化 (IP-TDM) ゲートウェイで有効化する必要 があります。

> **isdn global-disconnect** コマンドを有効化すると、PBX 間の音声ネットワーク全体で リリース およびリリース COMPLETE メッセージ (情報要素 (IE) コンテンツを含む) をエンドツーエ ンドで通過させることができます。このコマンドの **no** 形式を使用して、リリース および リ リース COMPLETE メッセージがネットワーク経由で渡されないようにします。

<sup>例</sup> 次の例では、Cisco <sup>3660</sup> ルータの T1 PRI インターフェイスの設定を示しています。

interface Serial5/0:23 no ip address ip mroute-cache no logging event link-status isdn switch-type primary-qsig isdn global-disconnect

isdn overlap-receiving isdn incoming-voice voice

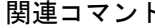

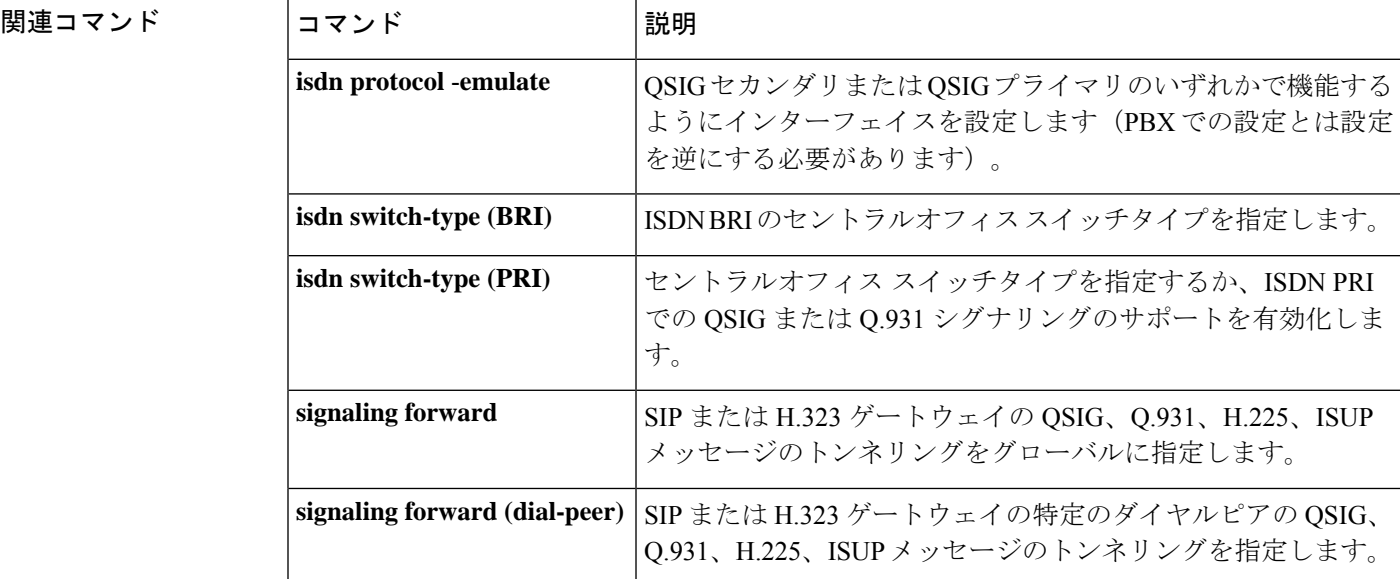

i.

# **isdn gtd**

ISDN セットアップメッセージで送信される情報要素 (IE) の汎用透過記述子 (GTD) マッピ ングを有効化するには、インターフェイスコンフィギュレーションモードでisdn gtdコマンド を使用します。GTD マッピングを無効化するには、このコマンドの **no** 形式を使用します。

### **isdn gtd no isdn gtd**

- 構文の説明 このコマンドには引数またはキーワードはありません。
- コマンド デフォルト GTD マッピングが有効化されています。
- $\overline{\mathsf{Lip}}$  エード インターフェイス コンフィギュレーション (config-if)

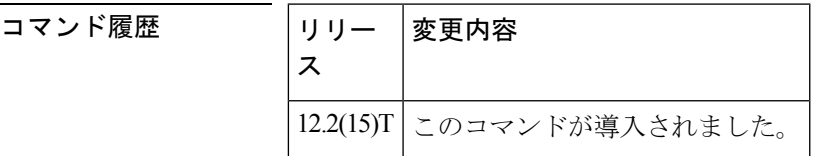

- 使用上のガイドライン isdn gtd コマンドを使用して、次の ISDN IE の対応する GTD パラメータへのパラメータマッピ ングを有効化します。
	- 発信回線情報 -- OLI
	- ベアラー機能 -- USI および TMR
	- 着信側番号 -- CPN
	- 発信者番号 -- CGN
	- リダイレクト番号 -- RGN、OCN、RNI

次のような対応する ISDN IE がない GTD パラメータもサポートされています。

- 発信側カテゴリ -- CPC
- 転送コールインジケータ -- FCI
- プロトコル名 -- PRN

<sup>例</sup> 次の例では、GTD パラメータマッピングを有効化します。

isdn gtd

# **isdn ie oli**

ゲートウェイが MCI スイッチから ISDN シグナリングを受信するときに発信回線情報(OLI) 情報要素(IE) 識別子の値を設定するには、インターフェイス コンフィギュレーション モー ドで isdnie oli コマンドを使用します。OLI IE 識別子を無効化するには、このコマンドの **no** 形 式を使用します。

**isdn ie oli** *value* **no isdn ie oli** *value*

**構文の説明 オンメ** |value |MCI スイッチからの OLI 情報を示す値を指定する16 進数。範囲は00 ~ 7F です。

コマンド デフォルト このコマンドは無効です。

 $\overline{\mathsf{Lip}}$  エード インターフェイス コンフィギュレーション (config-if)

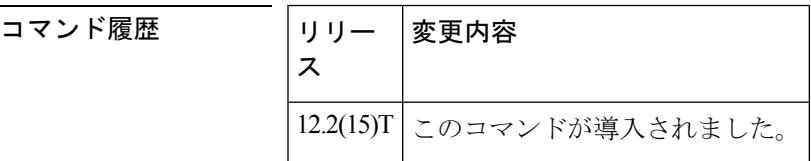

使用上のガイドライン isdn ie oli コマンドを使用して、OLI 情報を示す IE 値を指定することにより、MCI ISDN バリ アントのゲートウェイサポートを設定します。

<sup>例</sup> 次の例では、OLI IE 値を <sup>16</sup> 進数の値の 7A に設定しています。

isdn ie oli 7A

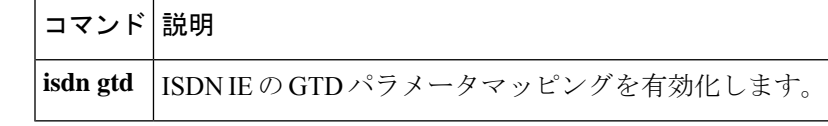

# **isdn integrate calltype all**

ISDN PRI インターフェイスで統合モードを有効化するには、インターフェイス コンフィギュ レーション モードで **isdn integrate calltype all** コマンドを使用します。統合モード無効化する には、このコマンドの **no** 形式を使用します。

### **isdn integrate calltype all no isdn integrate calltype all**

- 構文の説明 このコマンドには引数またはキーワードはありません。
- コマンド デフォルト インターフェイスで統合モードが無効化されています。

コマンド モード インターフェイス コンフィギュレーション(config-if)

コマンド履歴

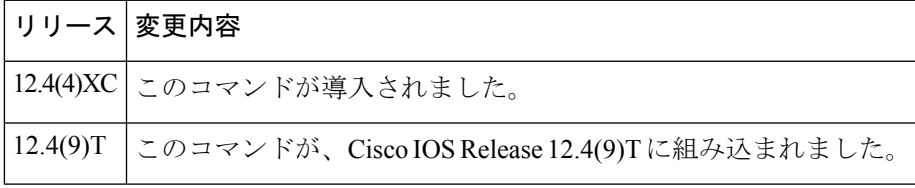

使用上のガイドライン このコマンドは、PRI インターフェイスからのみ設定します。このコマンドは、BRI インター フェイスからはサポートされていません。

> インバウンドダイヤルピアが選択されていない場合、integrate calltype all に設定されているイ ンターフェイスからの着信コールは、cause-code **invalid number 0x1C** で拒否されます。

例 次の例では、インターフェイスがシャットダウンされています。

Router(config)# **interface Serial4/1:15** Router(config-if)# **shutdown**

次の例では、統合モードが有効化されています。

```
Router(config)# interface Serial4/1:15
Router(config-if)# isdn integrate calltype all
% This command line will enable the Serial Interface to "integrated service" mode.
% The "isdn incoming-voice voice" setting will be removed from the interface.
% Continue? [confirm]
```
確認すると、デフォルトの着信音声設定がインターフェイスから削除され、インター フェイスは統合サービスモードになります。着信コールがインターフェイスから発信 された場合、インターフェイスは音声モードにリセットされません。

次の例では、インターフェイスがアクティブに設定されています。

```
Router(config)# interface Serial4/1:15
Router(config-if)# no shutdown
```
I

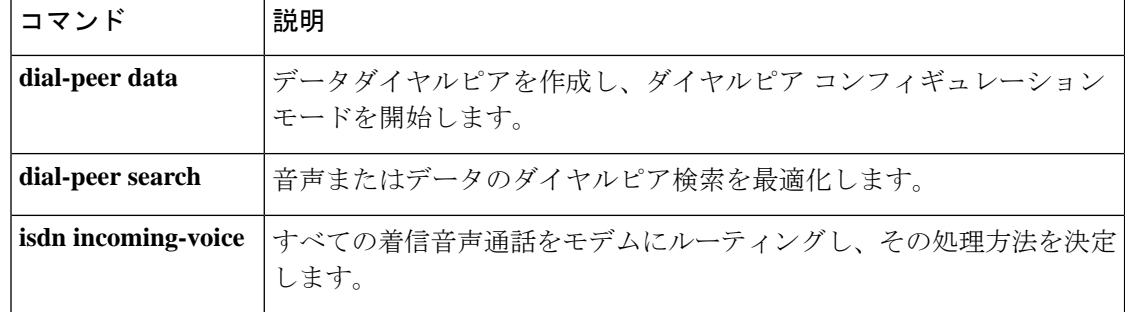

# **isdn network-failure-cause**

内部ネットワーク障害のためにコールを発信または完了できない場合に PBX に渡す原因コー ドを指定するには、インターフェイスコンフィギュレーションモードで**isdnnetworkfailurecause** コマンドを使用します。この原因コードを無効化するには、このコマンドの **no** 形式を使用し ます。

**isdn network-failure-cause** *value* **no isdn network-failure-cause** *value*

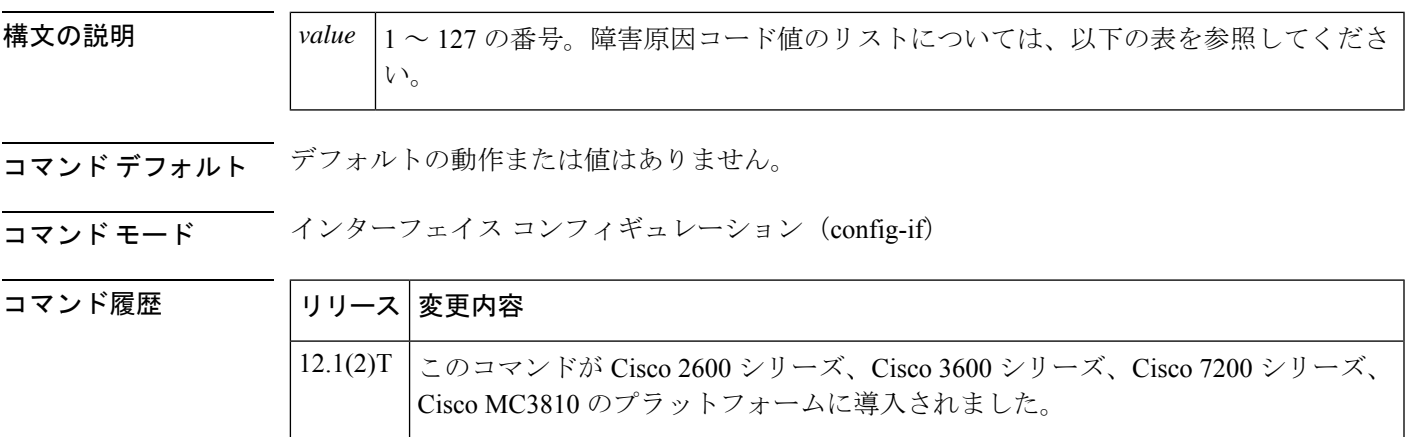

使用上のガイドライン PBX は、ルータから返された原因コードに基づいてコールを再ルーティングできます。

このコマンドを使用すると、元の原因コードが次のいずれでもない場合に、元の原因コードを 指定された値に変更できます。

- NORMAL\_CLEARING (16)
- USER\_BUSY (17)
- NO\_USER\_RESPONDING (18)
- NO\_USER\_ANSWER (19)
- NUMBER\_CHANGED (22)
- INVALID\_NUMBER\_FORMAT (28)
- UNSPECIFIED CAUSE (31)
- UNASSIGNED\_NUMBER (1)

原因コードを次の表に示します。

### 表 **<sup>1</sup> : ISDN** 障害原因コード

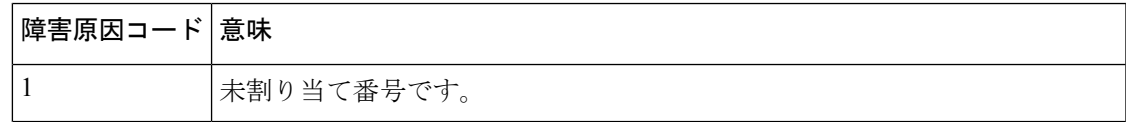

I

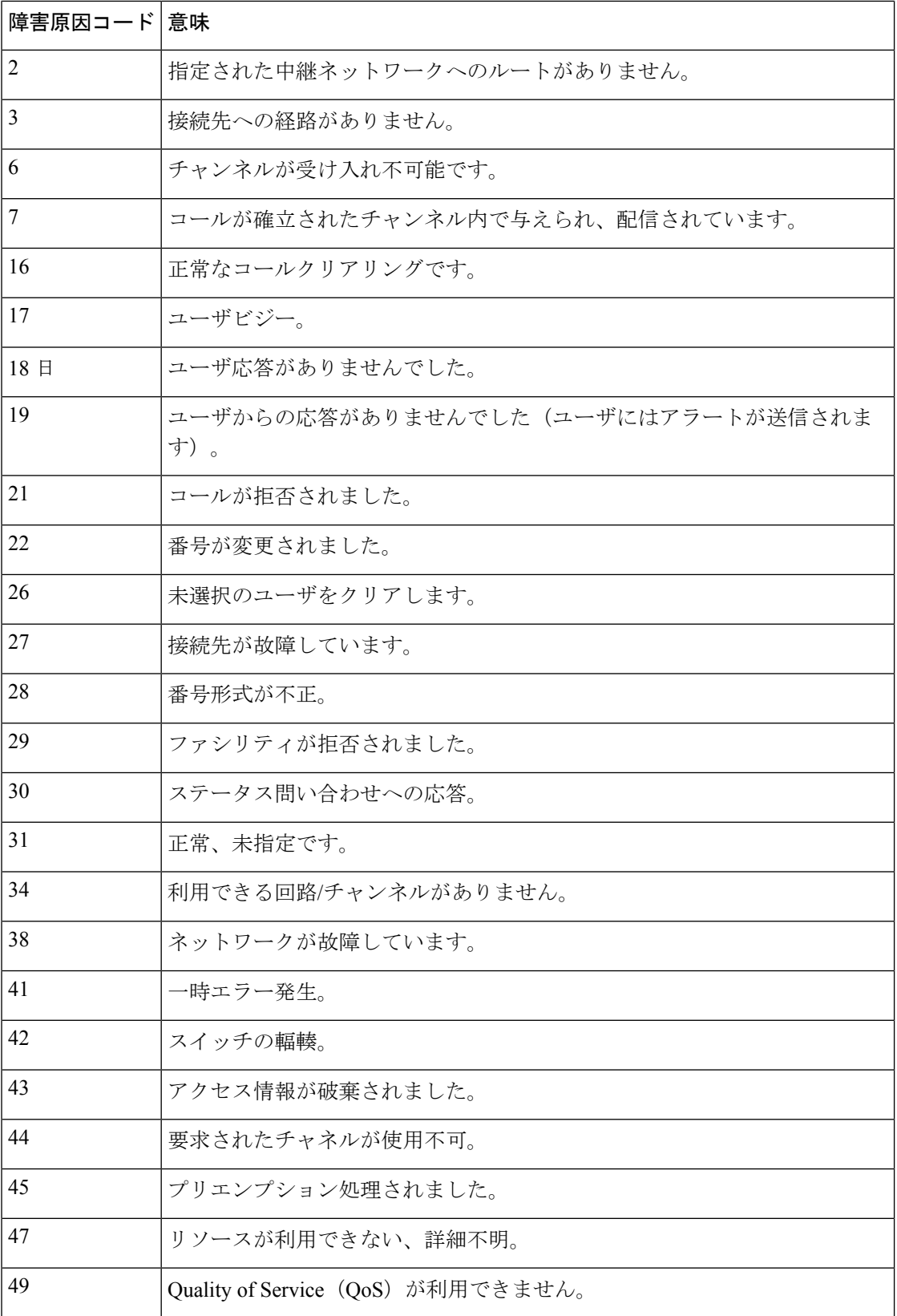

I

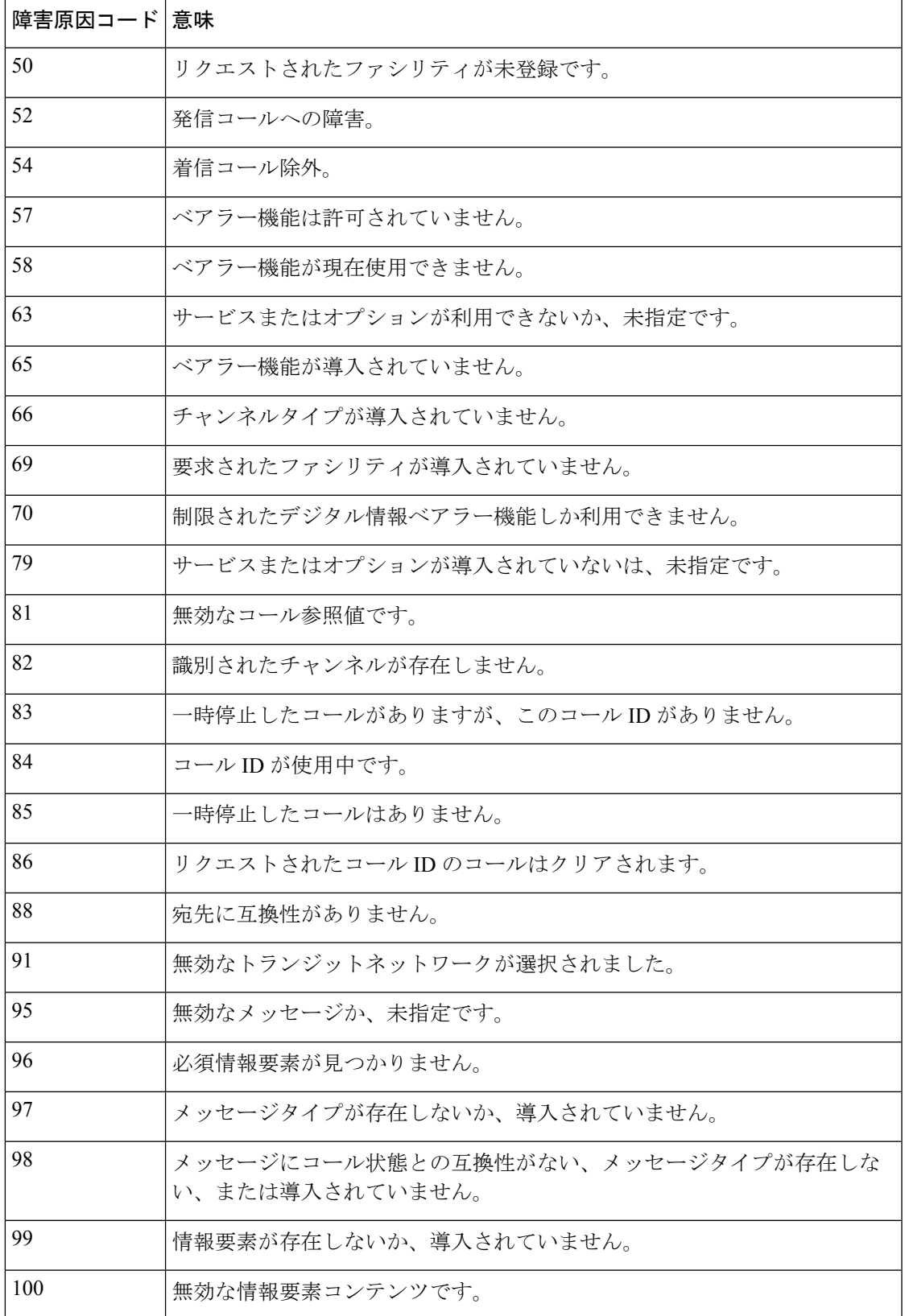

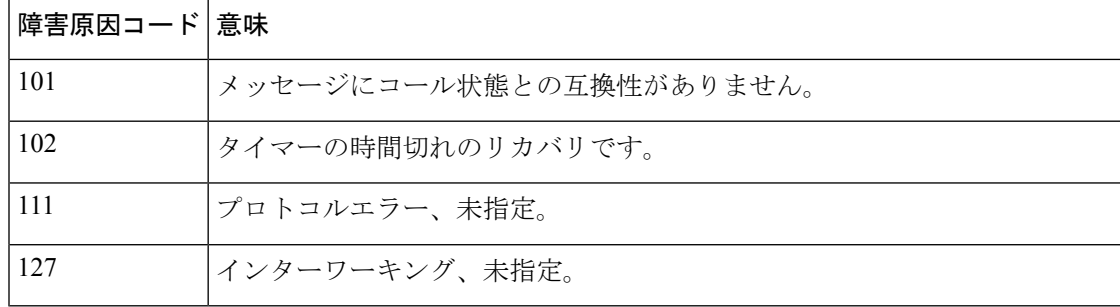

例 次の例では、内部ネットワーク障害のためにコールを発信または完了できない場合に、 PBX に渡す原因コードを指定しています。

isdn network-failure-cause 28

コマンド履歴

# **isdn outgoing display-ie**

**To** 音声やモデムなどの上位層から提供される場合、発信 ISDN メッセージで表示情報要素を 送信できるようにします。発信 ISDN メッセージの情報要素を無効化するには、このコマンド の no 形式を使用します。

**isdn outgoing display-ie no isdn outgoing display-ie**

構文の説明 このコマンドには、引数またはキーワードはありません。

コマンド デフォルト デフォルトの動作または値はありません。

コマンド モード インターフェイス コンフィギュレーション(config-if)

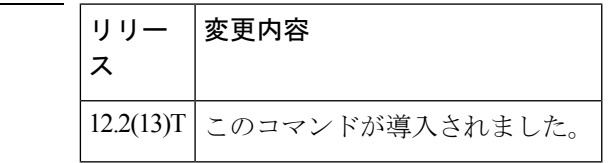

使用上のガイドライン **isdn outoing display-ie** コマンドは、ネットワークからユーザまたはユーザからネットワークな ど、方向に依存します。すべての ISDN スイッチタイプが **isdn outgoing display-ie** コマンドを サポートしているわけではありません。以下は、スイッチタイプごとの方向の依存関係を示し ています。このコマンドを使用すると、依存関係をオーバーライドできます。

- ETSI (NTT、NET3、NET5) ネットワークからユーザのみ
- DMS -- 両方向
- TS014 -- ネットワークからユーザのみ
- TS013 -- ネットワークからユーザのみ
- 1TR6 -- ネットワークからユーザのみ

(注) 4ESS、5ESS、NI1、NI2 スイッチタイプは、どちらの方向もサポートされません。

**isdn protocol-emulate** コマンドをネットワークとユーザの間で切り替えた場合、このコマ ンドはデフォルト値に戻ります。**isdnoutoingdisplay-ie**コマンドを再度有効化する必要が あります。 (注)

例 以下は実行中のコンフィギュレーションで、指定されたシリアルインターフェイスで **isdn outgoing display-ie** コマンドがどのように使用されるかを示しています。

```
Router# show running-config interface serial0:23
interface Serial0:23
no ip address
dialer idle-timeout 999999
isdn switch-type primary-ni
isdn protocol-emulate network
isdn T310 30000
isdn outgoing display-ie
```
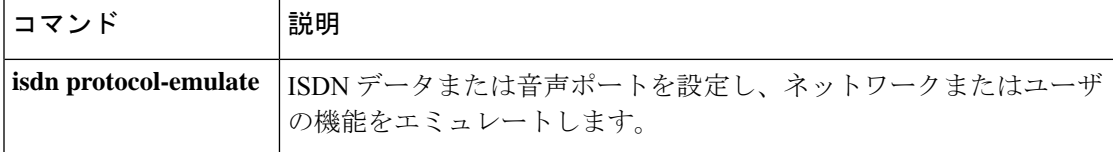

# **isdn protocol-emulate**

PRI Net5 または PRI NTT スイッチタイプの ISDN 設定のネットワーク側をエミュレートするに は、インターフェイス コンフィギュレーション モードで **isdn protocolemulate** コマンドを使用 します。ISDN エミュレーションを無効化するには、このコマンドの **no** 形式を使用します。

**isdn protocol-emulate** {**network** | **user**} **no isdn protocol-emulate** {**network** | **user**}

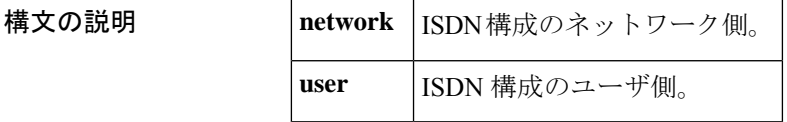

コマンドデフォルト デフォルトの動作または値はありません。

コマンド モード インターフェイス コンフィギュレーション(config-if)

コマンド履歴

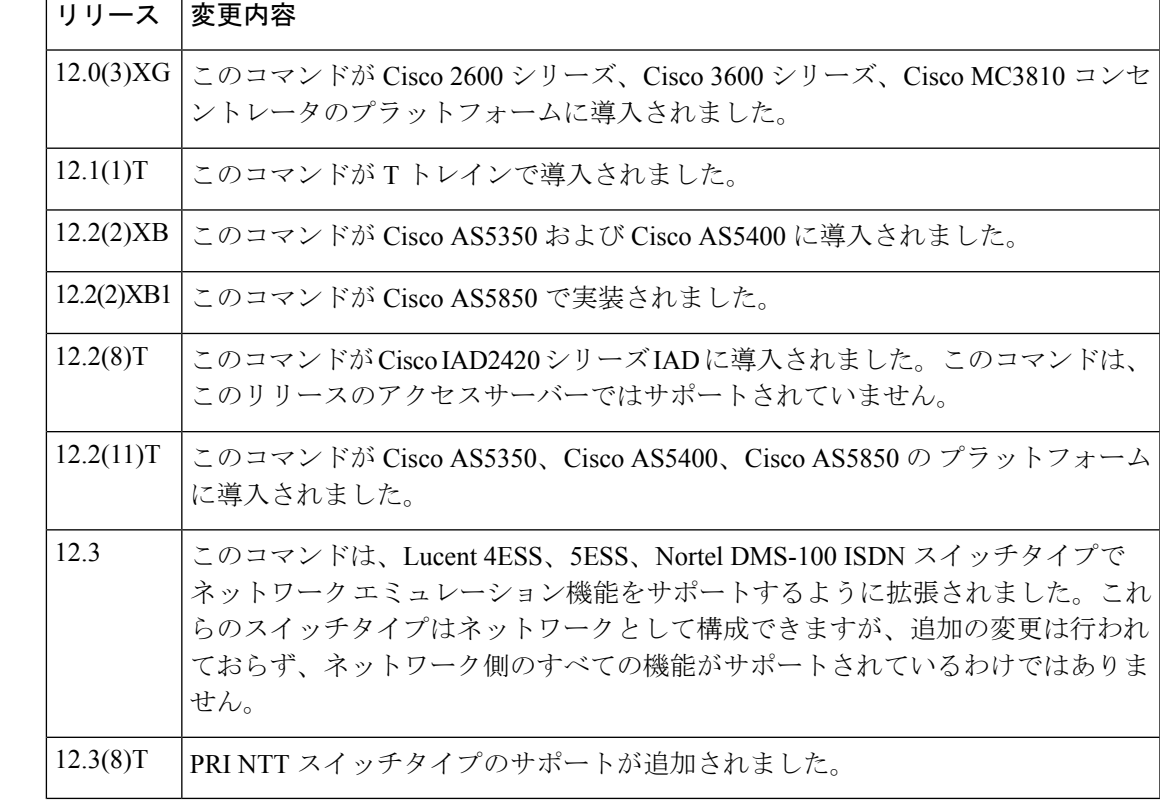

使用上のガイドライン • 現在の ISDN シグナリングスタックは ISDN ネットワーク側をエミュレートできますが、 ネットワーク側をエミュレートする際に、各種スイッチタイプの仕様には準拠していませ  $h_{\rm o}$ 

- このコマンドにより、Cisco IOS ソフトウェアは、公衆交換網インターフェイスを構内交 換機(PBX)に複製できます。
- NT(ネットワーク)または TE(ユーザ)機能をエミュレートするには、このコマンドを 使用して、BRI 音声ポートまたは PRI インターフェイスのレイヤ 2 およびレイヤ 3 ポート のプロトコルを設定します。
- このコマンドを使用して、Cisco AS5300 PRI インターフェイスを設定します。QSIG シグ ナリングを無効化するには、このコマンドの **nouser** 形式を使用します。レイヤ 2 および レイヤ 3 プロトコル エミュレーションはデフォルトです。
- この機能は、PRI Net5 および PRI NTT スイッチタイプでサポートされています。

<sup>例</sup> 次の例では、インターフェイス(Net5用に設定)を設定して、ネットワーク側のISDN をエミュレートしています。

> Router(config)# **int s0:15** Router(config-if)# **isdn protocol-emulate network**

次の例では、T1 PRI インターフェイス 23 のレイヤ 2 およびレイヤ 3 機能を設定して います。

interface serial 1:23 isdn protocol-emulate network

次の例では、BRI 音声ポートのレイヤ 2 およびレイヤ 3 機能を設定しています。

interface bri 1 isdn protocol-emulate user

次の例では、E1 PRI インターフェイスのレイヤ 2 およびレイヤ 3 機能を設定していま す。

```
interface serial 4:23
isdn protocol-emulate user
```
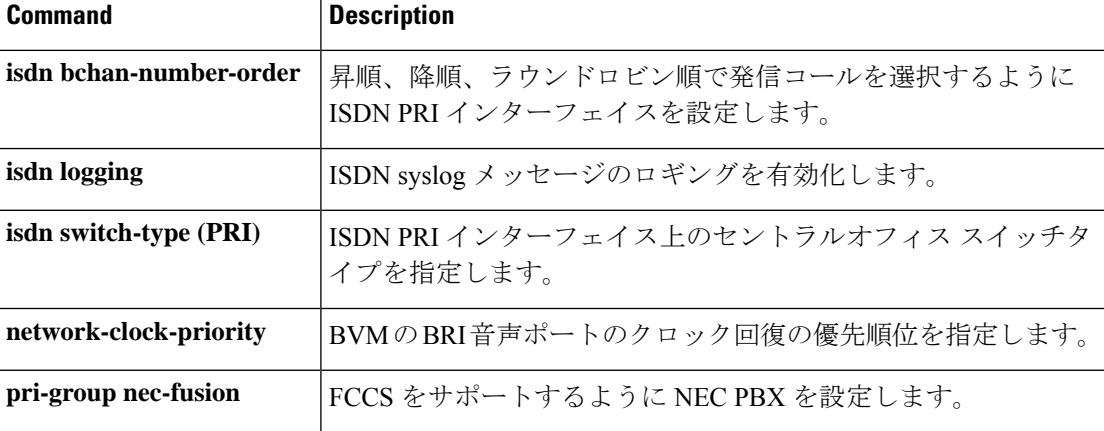

 $\mathbf l$ 

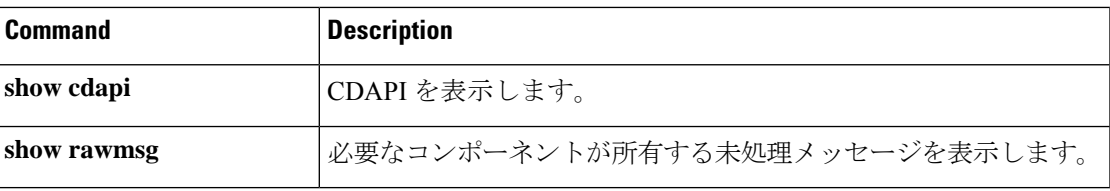

# **isdn rlm-group**

ISDNが使用する冗長リンクマネージャ(RLM)グループ番号を指定するには、コントローラ コンフィギュレーション モードで **isdn rlmgroup** コマンドを入力します。この機能を無効にす るには、このコマンドの **no** 形式を使用します。

**isdn rlm-group** *number* **no isdn rlm-group** *number*

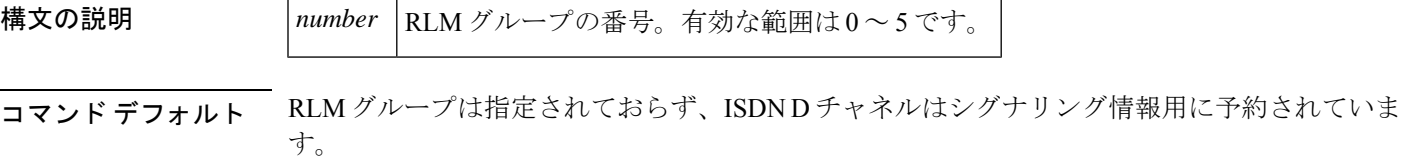

コマンド モード コントローラ コンフィギュレーション(config-controller)

コマンド履歴

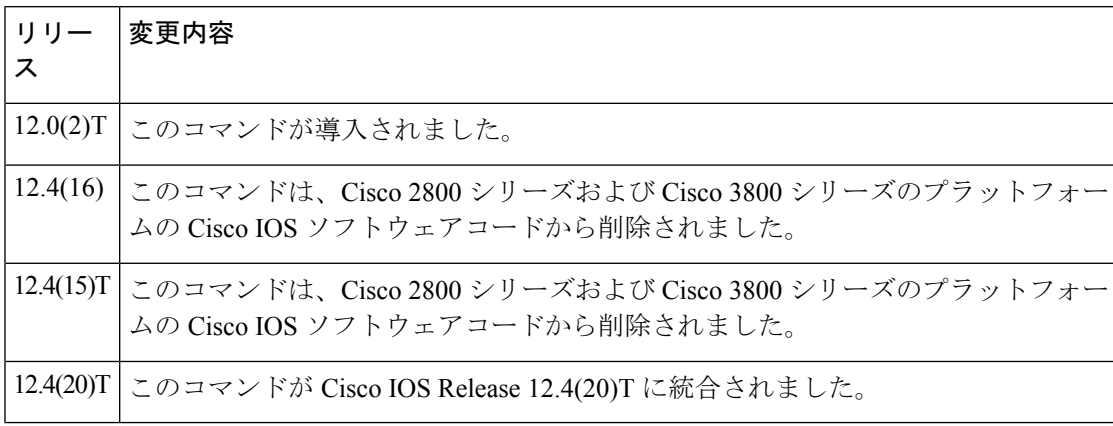

使用上のガイドライン RLM は IP ネットワークで ISDN Q.921 フレームを配信します。RLM は D チャネルシグナリン グのみに影響します。 B チャネルには影響しません。D シグナリングが IP ネットワークで発 生するため、当初Dチャネルに割り当てられていたタイムスロットは解放され、Bチャネルと して使用されます。

> **isdn rlmgroup** コマンドを使用すると、RLM を使用してイーサネット経由で D チャネル情報 (シグナリング)を転送できます。

**isdn rlm-group** は、Cisco AS5300、AS5350、AS5400、AS5850 シリーズのアクセスサーバーで のみサポートされています。このコマンドは、Cisco 1800 シリーズ、2800 シリーズ、3700 シ リーズ、3800 シリーズのプラットフォームではサポートされていません。

Cisco IOS リリース 12.4(16) および 12.4(15)T より前のリリースでは、サポートされていなくて も、Cisco 2800 シリーズおよび 3800 シリーズのプラットフォームでは **isdnrlm-group** コマンド を入力できました。状況によっては、これによりルータがリロードされる可能性があります。 Cisco IOS リリース 12.4(16) および 12.4(15)T では、**isdnrlm-group** コマンドは Cisco 2800 シリー ズおよび 3800 シリーズのプラットフォームでは使用できなくなりました。

### <sup>例</sup> 次の例では、RLM グループ <sup>1</sup> を定義しています。

interface Serial0:23 ip address 10.0.0.1 255.0.0.0 encapsulation ppp dialer map ip 10.0.0.2 name map1 1111111 dialer load-threshold 1 either dialer-group 1 isdn switch-type primary-ni isdn incoming-voice modem isdn rlm-group 1 ppp authentication chap ppp multilink hold-queue 75 in

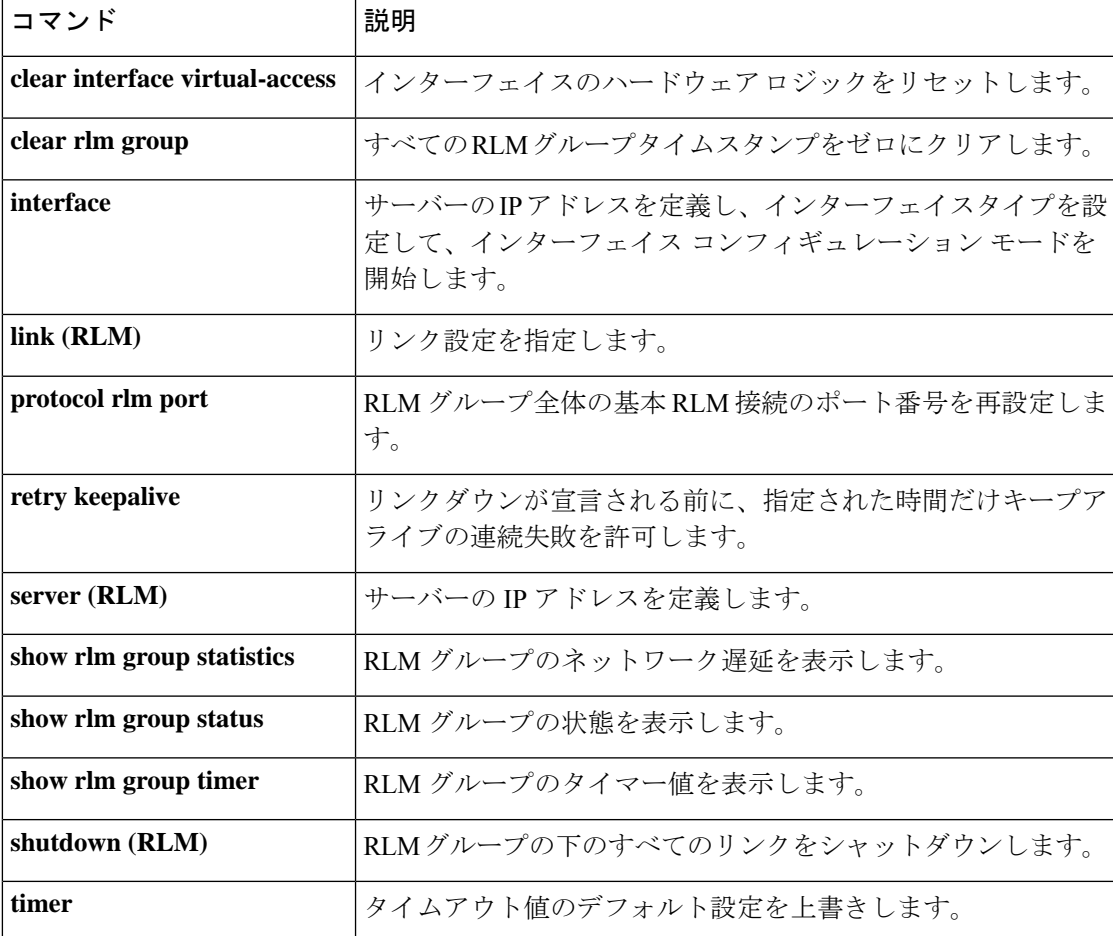

# **isdn skipsend-idverify**

BRI インターフェイスのユーザ側が ID 検証情報を送信しないようにするには、インターフェ イス コンフィギュレーション モードで **isdn skipsend-idverify** コマンドを使用します。ユーザ 側の通知を戻す場合は、このコマンドの **no** 形式を使用します。

### **isdn skipsend-idverify no isdn skipsend-idverify**

- 構文の説明 このコマンドには引数またはキーワードはありません。
- コマンド デフォルト デフォルトでは、ユーザ側から ID 検証情報が送信されます。このコマンドの **no** 形式は、デ フォルトで有効です。
- コマンド モード インターフェイス コンフィギュレーション(config-if)

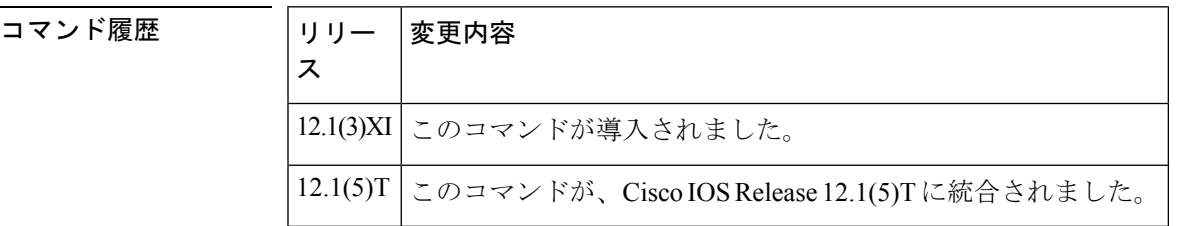

使用上のガイドライン ユーザ側のBRIインターフェイスの場合、TEIが使用中かどうか疑わしい場合(たとえば、レ イヤ 1/レイヤ 2 フラップ後)、ID 検証メッセージを送信して、特定の端末エンドポイント識 別子(TEI)のステータスを確認できます。ID は TEI 値です。

> ネットワーク側のBRIインターフェイスの場合、常にコマンドを設定する必要があります。場 合によっては、BRIネットワーク側のプロトコルエミュレーションが設定された後、自動的に コマンドが設定されます。それ以外の場合は、ネットワーク側のBRIインターフェイスでコマ ンドを手動で設定できます。コマンドを自動または手動で設定した後は、それ以上変更するこ とはできません。ネットワーク側の BRI インターフェイスは、ID 検証情報を送信しないよう に常に設定する必要があります。

<sup>例</sup> 次の例では、デフォルトが有効なユーザ側の出力を示しているため、ID検証が送信さ れます。

```
Router# show isdn status br0/0
Global ISDN Switchtype = basic-net3
ISDN BRI0/0 interface
        dsl 0, interface ISDN Switchtype = basic-net3
   Layer 1 Status:
       ACTIVE
   Layer 2 Status:
       TEI = 95, Ces = 1, SAPI = 0, State = MULTIPLE FRAME ESTABLISHED
    Layer 3 Status:
        0 Active Layer 3 Call(s)
   Active dsl 0 CCBs = 0
```

```
The Free Channel Mask: 0x80000003
    Total Allocated ISDN CCBs = 0
次の出力例は、デフォルトが有効な場合のネットワーク側の出力を示しています。
Ovld02#show isdn status
Global ISDN Switchtype = basic-net3
ISDN BRI0/1/0:0 interface
       dsl 0, interface ISDN Switchtype = basic-qsig
        **** User side configuration ****
    Layer 1 Status:
       DEACTIVATED
    Layer 2 Status:
       TEI = 0, Ces = 1, SAPI = 0, State = TEI ASSIGNED
    Layer 3 Status:
       0 Active Layer 3 Call(s)
   Active dsl 0 CCBs = 0
    The Free Channel Mask: 0x80000003
ISDN BRI0/1/1:0 interface
       dsl 1, interface ISDN Switchtype = basic-net3
   Layer 1 Status:
       SHUTDOWN
   Layer 2 Status:
       Layer 2 NOT Activated
    Layer 3 Status:
       0 Active Layer 3 Call(s)
    Active dsl 1 CCBs = 0
   The Free Channel Mask: 0x00000000
ISDN Serial0/3/0:23 interface
       ******* Network side configuration *******
       dsl 2, interface ISDN Switchtype = primary-qsig
         **** Network side configuration ****
 --More--
Mar 31 17:29:43.447 CST: %SMART_LIC-6-REPORTING_REQUIRED: A Usage report acknowledgement
will be required in Layer 1 Status:
       DEACTIVATED
    Layer 2 Status:
       TEI = 0, Ces = 1, SAPI = 0, State = TEI ASSIGNED
    Layer 3 Status:
       0 Active Layer 3 Call(s)
    Active dsl 2 CCBs = 0
   The Free Channel Mask: 0x00000000
   Number of L2 Discards = 0, L2 Session ID = 0
   Total Allocated ISDN CCBs = 0
```
次の出力例は、**isdn skipsend-idverify** コマンドが有効化されている BRI インターフェ イスを示しています(したがって、ID 検証は送信されません)。

```
Router# show run interface br0/0
Building configuration...
Current configuration : 185 bytes
!
interface BRI0/0
no ip address
encapsulation ppp
no ip mroute-cache
 isdn switch-type basic-net3
 isdn point-to-point-setup
isdn incoming-voice voice
isdn skipsend-idverify
end
```
次の例では、ID 検証が送信されるようにデフォルトに戻すことを示しています。

```
Router# configure
```

```
Configuring from terminal, memory, or network [terminal]?
Enter configuration commands, one per line. End with CNTL/Z.
router(config)#interface br0/0
router(config-if)#no isdn skipsend-idverify
router(config-if)#
```
次の出力では、スキップ送信が削除されたことを示しています(したがって、ID検証 情報が送信されます)。

```
Router# show run interface br0/0
Building configuration...
Current configuration : 161 bytes
!
interface BRI0/0
no ip address
encapsulation ppp
no ip mroute-cache
isdn switch-type basic-net3
isdn point-to-point-setup
isdn incoming-voice voice
end
```
この設定例では、ネットワーク側の BRI インターフェイスでコマンドが適用された場 合、またはコマンドの **no** 形式を入力した場合に表示される警告メッセージを示して います。

```
Router# configure
```

```
Configuring from terminal, memory, or network [terminal]?
Enter configuration commands, one per line. End with CNTL/Z.
router(config)#int br1/1
router(config-if)#isdn skipsend-idverify
% Network side should never send ID VERIFY <---- warning message
router(config-if)#
```

```
関連コマンド
```
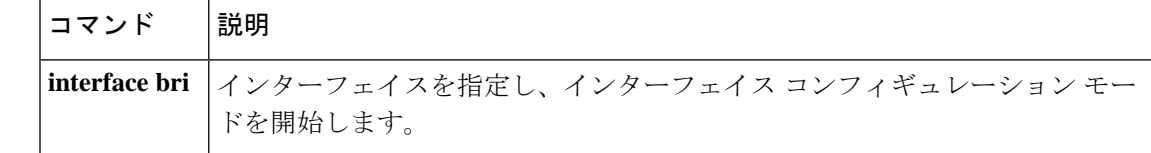

### **isdn spoofing**

ISDN スプーフィングを有効化して、ISDN BRI インターフェイスのレイヤ 1 またはレイヤ 2 接 続の喪失がTrunk Group Resource Manager (TGRM)または同様のアプリケーションによって検 出されないようにするには、インターフェイスコンフィギュレーションモードで**isdnspoofing** コマンドを使用します。ISDN スプーフィングを無効化して、TGRM または同様のアプリケー ションで BRI インターフェイスの不動作 (レイヤ 1 またはレイヤ 2 接続がダウンしている場 合)を検出できるようにするには、このコマンドの **no** 形式を使用します。

### **isdn spoofing no isdn spoofing**

構文の説明 このコマンドには引数またはキーワードはありません。

- コマンド デフォルト ISDN BRI インターフェイスはスプーフィングで、アプリケーションは常に BRI インターフェ イス接続が動作可能であると見なします(インターフェイスが手動でシャットダウンされた場 合を除きます [ADMINDOWN 状態(ADMINDOWN state)])。
- コマンド モード インターフェイス コンフィギュレーション (config-if)

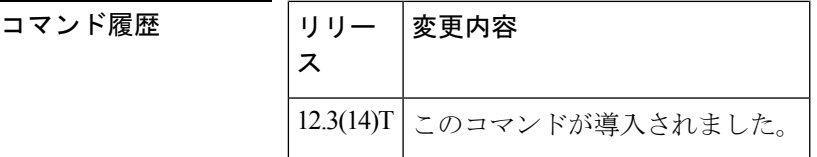

使用上のガイドライン ISDN BRI インターフェイスはデフォルトでスプーフィングです。スプーフィングを行うと、 ISDN BRI インターフェイスがダウンしていても、ISDN BRI インターフェイスを操作(ISDN でダイヤルする)できるようになります(アップ)。ISDN BRI インターフェイスをダウン状 態に設定するには、インターフェイスを手動でシャットダウンする必要があります (IDBS\_ADMINDOWN 状態(IDBS\_ADMINDOWN state))。上位層では、インターフェイス がダウンしている場合でも、スプーフィングによってダイヤルアウトできます。

> TGRMや同様のアプリケーションなどの一部の上位層モジュールは、チャンネルが使用可能な 場合にのみダイヤルアウトを許可します。TGRMまたは同様のアプリケーションのレコードに BRIの実際の状態が通知された場合、TGRMまたは同様のアプリケーションはそれに応じてダ イヤルアウトできます。この場合、**no isdn spoofing** コマンドが適切です。

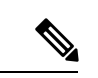

ISDN スプーフィングは、BRI インターフェイスにのみ適用できます。PRI インターフェ イスには適用できません。 (注)

<sup>例</sup> 次の例では、ISDN スプーフィングを無効化するように ISDN BRI インターフェイスを 設定する方法を示しています。

Router# **config terminal** Enter configuration commands, one per line. End with CNTL/Z. Router(config)# **interface bri0/0**

Router(config-if)# **no isdn spoofing**

関連コマンド コマンド 説明

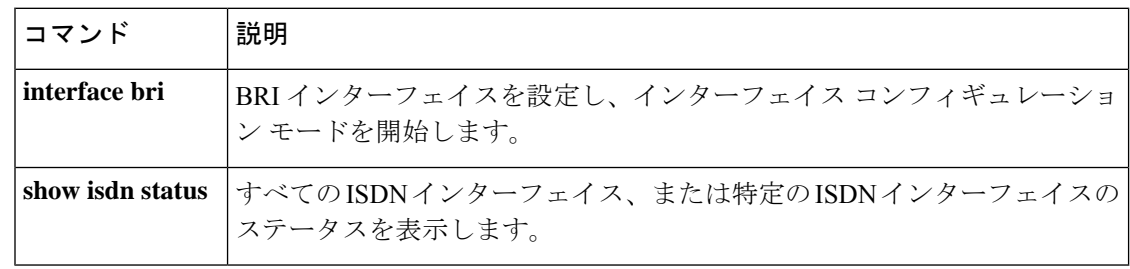

# **isdn supp-service calldiversion**

ISDN シリアルインターフェイスのすべてのコールが転送された場合に確実にトレースできる ようにするには、インターフェイス コンフィギュレーション モードで **isdn supp-service calldiversion** コマンドを使用します。転送された ISDN コールのトレースを無効化するには、 このコマンドの **no** 形式を使用します。

### **isdn supp-service calldiversion no isdn supp-service calldiversion**

- 構文の説明 このコマンドには引数またはキーワードはありません。
- コマンドデフォルト VoIP コールは、転送されると追跡できず、リダイレクト情報エレメント (RedirectionIE)に変 換されます。
- コマンド モード インターフェイス コンフィギュレーション(config-if)

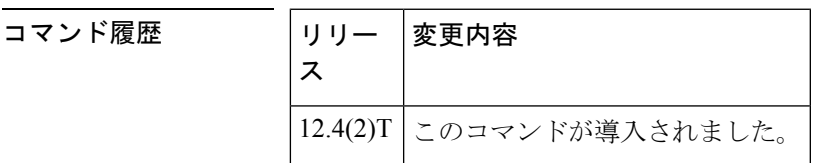

使用上のガイドライン ユーザは、ISDN シリアルインターフェイスを明示的に指定する必要があります。D チャネル は常に T1 では 23 チャンネル、E1 では 15 チャンネルです。

> トレーサビリティを有効化するために、コール転送サービスでは、VoIP コール(転送された 場合)が RedirectionIE ではなく divertingLegInformation2 IE に変換される必要があります。**isdn supp-service calldiversion** コマンドが設定されると、アプリケーションからのリダイレクト情 報は、DiversionLeg2 情報としてファシリティ情報エレメント (FAC IE)にパックされ、発信 SETUP メッセージで送信されます。

**isdn supp-service calldiversion** コマンドは、NET5 スイッチに対してのみ機能します。

<sup>例</sup> 次の例では、プライマリ NET5 スイッチを設定して、コール転送トレースサービスを 有効化する方法を示しています。

> interface serial3:23 no ip address isdn switch-type primary-net5 isdn supp-service calldiversion

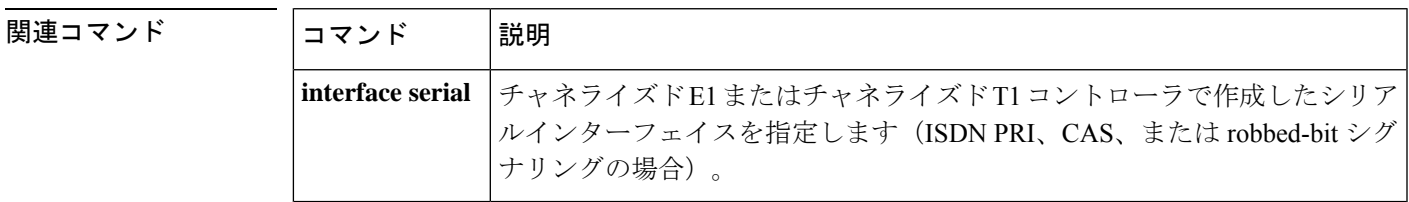

# **isdn supp-service mcid**

Malicious Caller Identification (MCID)の ISDN シリアルインターフェイスを有効化するには、 インターフェイス コンフィギュレーション モードで **isdn supp-service mcid** コマンドを使用し ます。MCID 機能を無効化するには、このコマンドの **no** 形式を使用します。

### **isdn supp-service mcid no isdn supp-service mcid**

- 構文の説明 このコマンドには引数またはキーワードはありません。
- コマンド デフォルト ディセーブル

コマンド モード インターフェイス コンフィギュレーション(config-if)

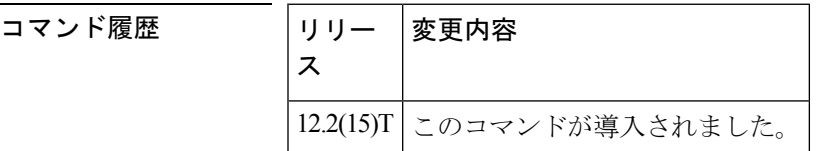

使用上のガイドライン ISDN インターフェイスには、**isdn switch-type primary-net5** コマンドを使用して設定される NET5 スイッチタイプを使用する必要があります。プロトコルエミュレーションは、 **isdn protocol-emulate** コマンドのデフォルトである user に設定する必要があります。このコマンド は、ISDN インターフェイスレベルでのみ有効です。

<sup>例</sup> 次の設定例では、PRI に対して有効化されている MCID を示しています。

```
interface serial0:23
isdn switch-type primary-net5
ip address 10.10.10.0. 255.255.255.0
isdn supp-service mcid
 isdn T-Activate 5000
```
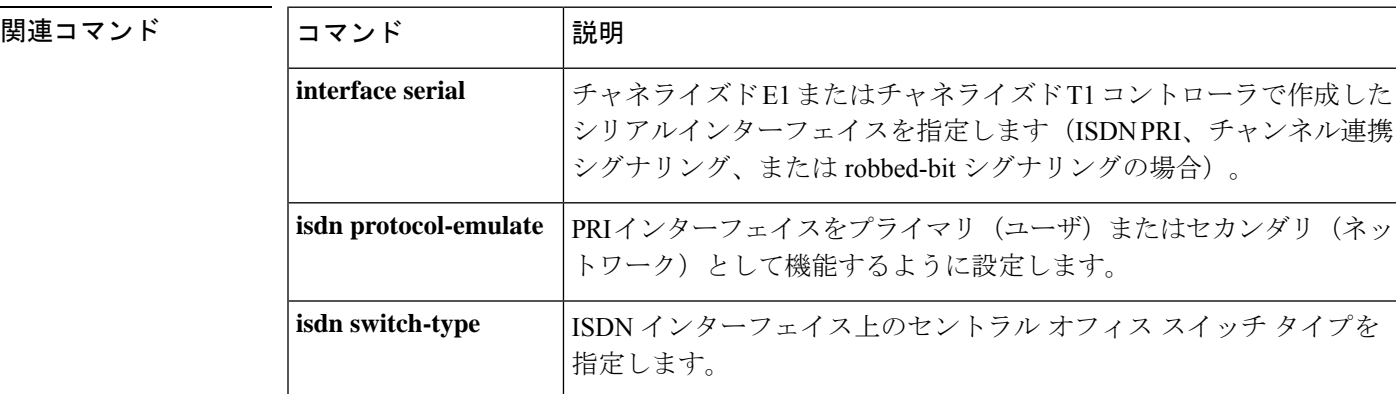
I

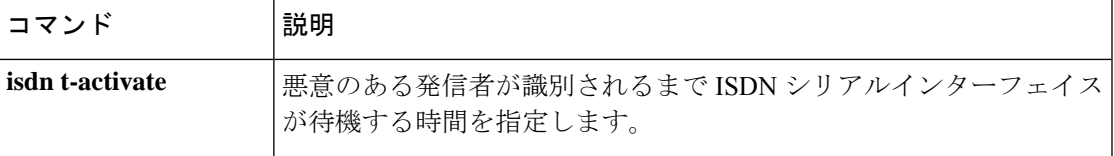

# **isdn supp-service name calling**

ISDN シリアルインターフェイスで送信される発信者名表示パラメータを設定するには、イン ターフェイス コンフィギュレーション モードで **isdn supp-service name calling** コマンドを使 用します。発信者名配信を無効化するには、このコマンドの **no** 形式を使用します。

**isdn supp-service name calling** [{**ie** | **operation-value-tag** | **profile** {**Network Extension operation-value-tag** {**ecma** | **iso** | **local**} | **ROSE**}}] **no isdn supp-service name calling**

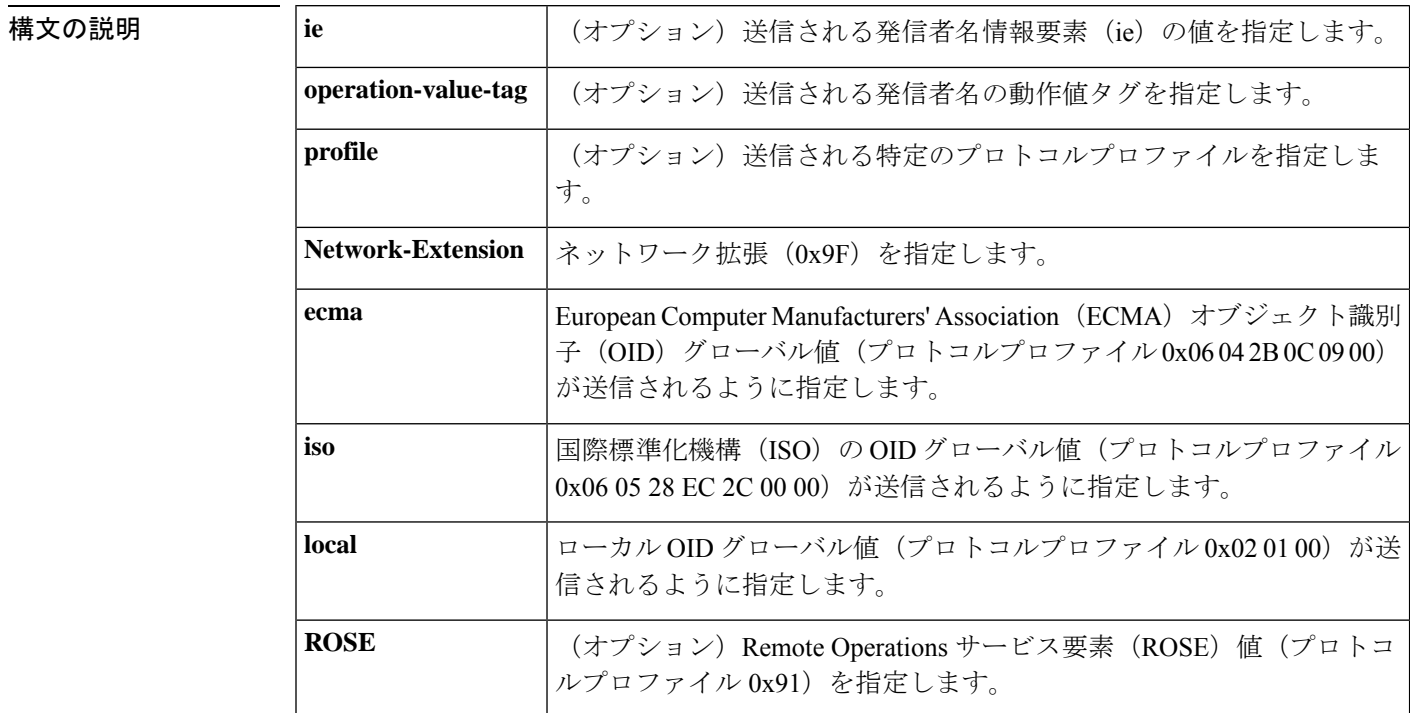

コマンドデフォルト 発信者名の配信が無効化されているため、発信者名の表示パラメータは設定されていません。

コマンド モード インターフェイス コンフィギュレーション(config-if)

コマンド履歴

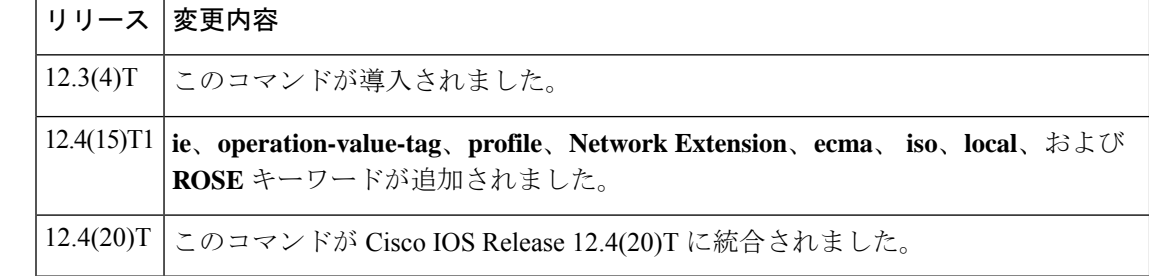

使用上のガイドライン ユーザは、ISDN シリアルインターフェイスを明示的に指定する必要があります。D チャネル は常に T1 では 23 チャンネル、E1 では 15 チャンネルです。

> シリアルインターフェイス(インターフェイス シリアルコマンド)では、ISDN セットアップ メッセージのファシリティ情報要素 (IE) に発信者名が入った場合に、ゲートウェイが発信者 名を Display IE として Cisco Unified Communications Manager に送信するように **isdnsupp-service name calling** コマンドを設定する必要があります。 **isdn supp-service name calling** コマンドが ISDN シリアルインターフェイスで設定されていない場合、FacilityIE の発信者名は、表示デー タなしで、ユーザ間データとして Cisco Unified Communications Manager に送信されます。

Cisco IOS リリース 12.4(15)T1 以降、送信される発信者名情報を定義する際に、より具体的な 情報を提供するために、**ie**、**operation-value-tag**、**profile**、**Network Extension**、**ecma**、 **iso**、 **local**、**ROSE** キーワードが追加されました。

<sup>例</sup> 次の例では、音声サービスレベルで設定されている ISDN トランクのバッファなしの H.323 表示機能を示しています。

> voice service voip h323 h225 display-ie ccm-compatible

次の例では、音声クラスレベルで設定されている ISDN トランクのバッファなしの H.323 表示機能を示しています。

voice class h323 1 h225 display-ie ccm-compatible [system]

次の例では、ISDN トランクの H.323 名表示情報を示しています。

interface Serial0/3/0:23 no ip address encapsulation hdlc isdn switch-type primary-ni isdn incoming-voice voice isdn map address \*. plan isdn type unknown isdn supp-service name calling isdn bind-l3 ccm-manager no cdp enable

関連コマンド

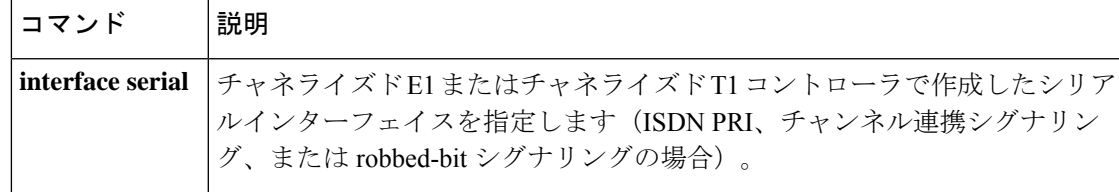

## **isdn supp-service tbct**

PRI トランクで ISDN Two B-Channel Transfer (TBCT) を有効化するには、インターフェイスま たはトランクグループ コンフィギュレーション モードで **isdn suppservice tbct** コマンドを使用 します。デフォルトにリセットするには、このコマンドの **no** 形式を使用します。

**isdn supp-service tbct** [{**notify-on-clear** | **tbct-with-crflg**}] **no isdn supp-service tbct**

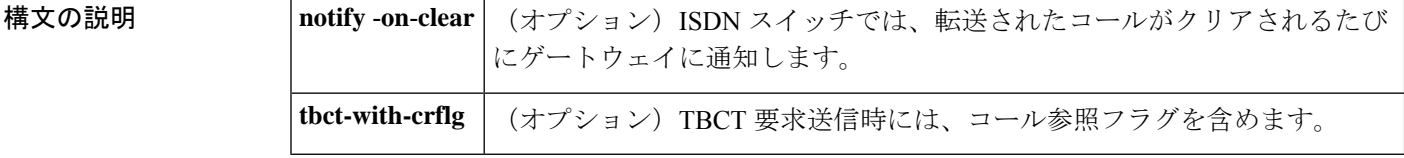

コマンドデフォルト<br>
TBCT が無効化されています。

コマンド モード インターフェイス コンフィギュレーション(config-if)トランクグループ コンフィギュレー  $\triangleright$   $\exists$   $\triangleright$  (config-trunkgroup)

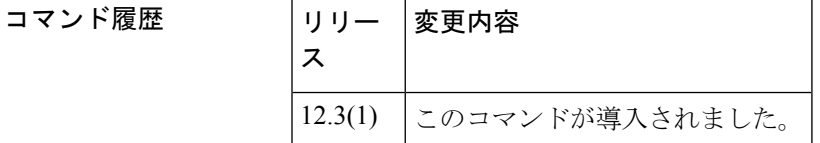

使用上のガイドライン このコマンドをインターフェイス コンフィギュレーション モードで使用すると、特定の PRI の TBCT が有効化されます。このコマンドをトランクグループ コンフィギュレーション モー ドで使用すると、トランクグループ内のすべての PRI に TBCT を設定します。

> **notifyonclear**キーワードは、ゲートウェイによって課金情報を追跡するために必要です。この キーワードは、ユーザ側の ISDN インターフェイスでのみサポートされます。コールがクリア された際に通知メッセージを送信するように ISDN スイッチを設定する必要があります。

> 一部の PBX スイッチでは、コール参照フラグ(他のコールのコール参照値を含む)が必須で す。TBCT要求にコール参照フラグを含めるには、**tbct- with- crflg**キーワードを使用します。 コール参照フラグは 00 または 80 です。たとえば、コール参照値が 02 の場合、コール参照フ ラグは 0002 または 8002 です。

<sup>例</sup> 次の例では、インターフェイス 0:23 <sup>の</sup> TBCT を有効化する方法を示しています。

interface Serial0:23 isdn supp-service tbct

次の例では、トランクグループ 1 の TBCT を有効化する方法を示しています。

trunk group 1 isdn supp-service tbct 次の例では、トランクグループ 1 の TBCT 要求にコール参照フラグを含める方法を示 しています。

trunk group 1 isdn supp-service tbct tbct-with-crflg

関連コマンド

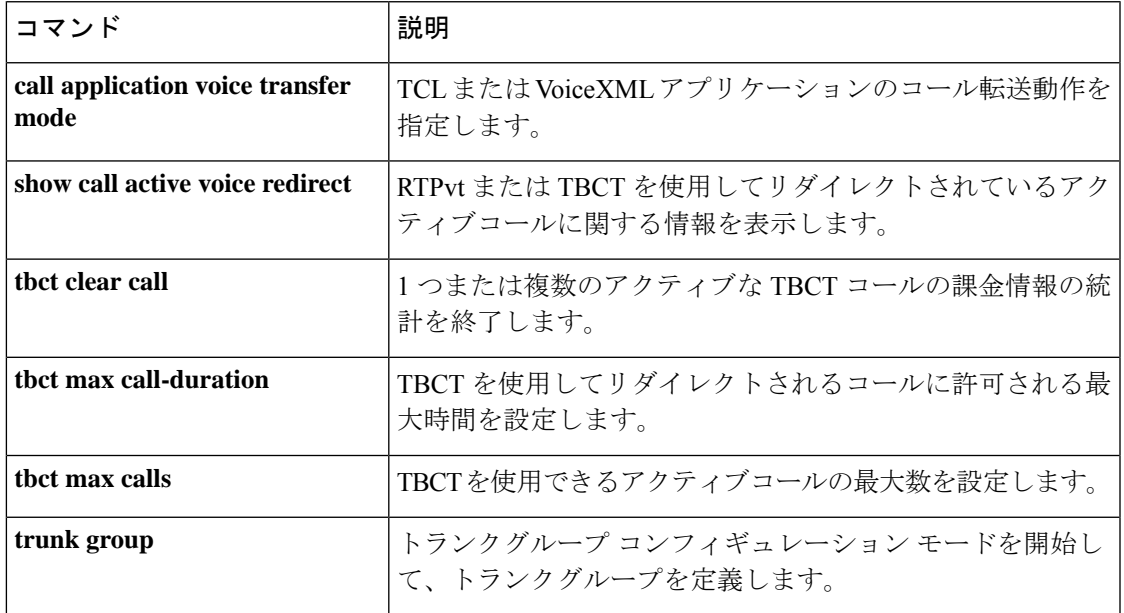

 $\mathbf I$ 

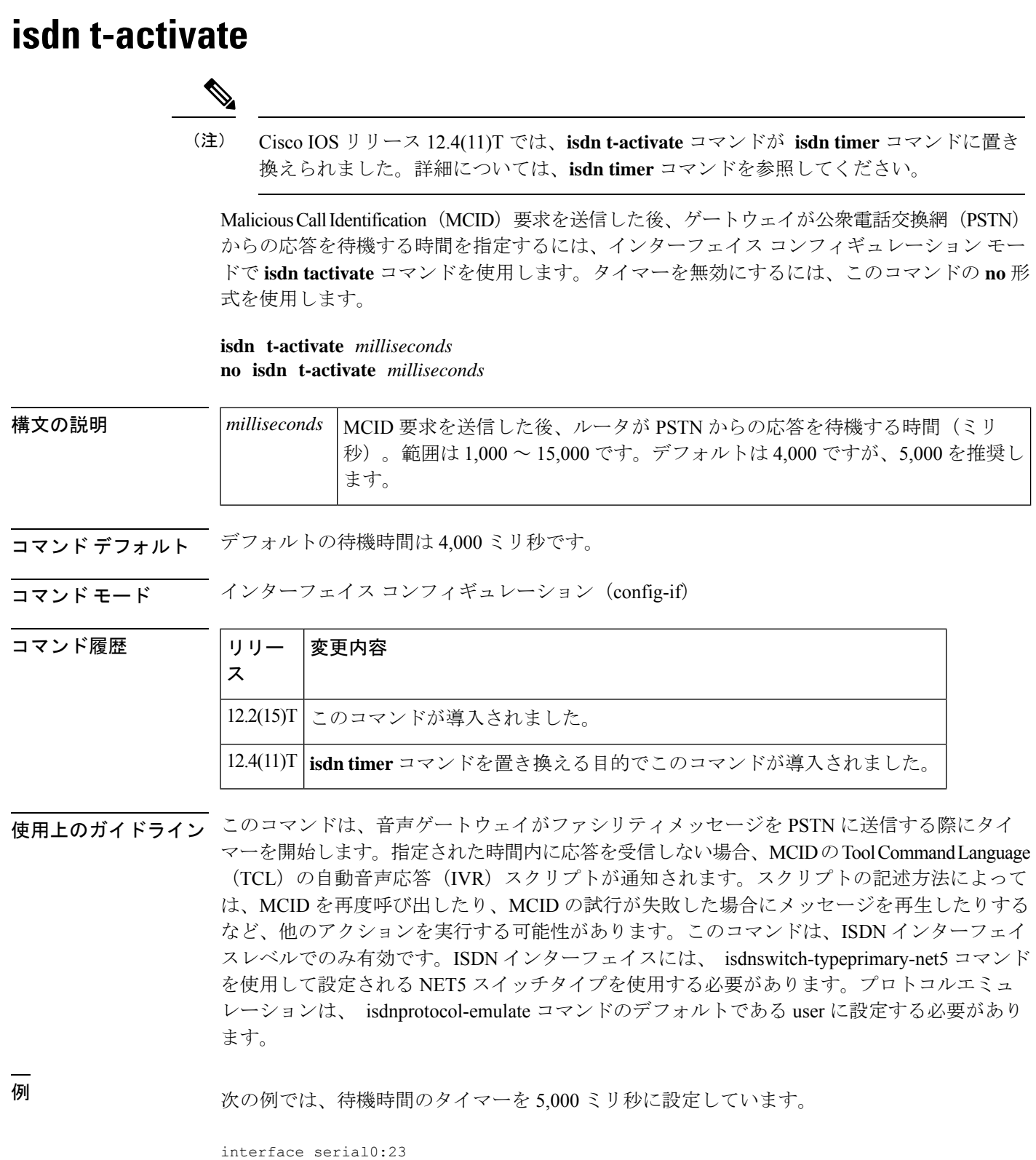

ı

ip address 10.10.10.0 255.255.255.0 isdn suppserv mcid isdn t-activate 5000

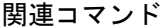

 $\overline{\phantom{a}}$ 

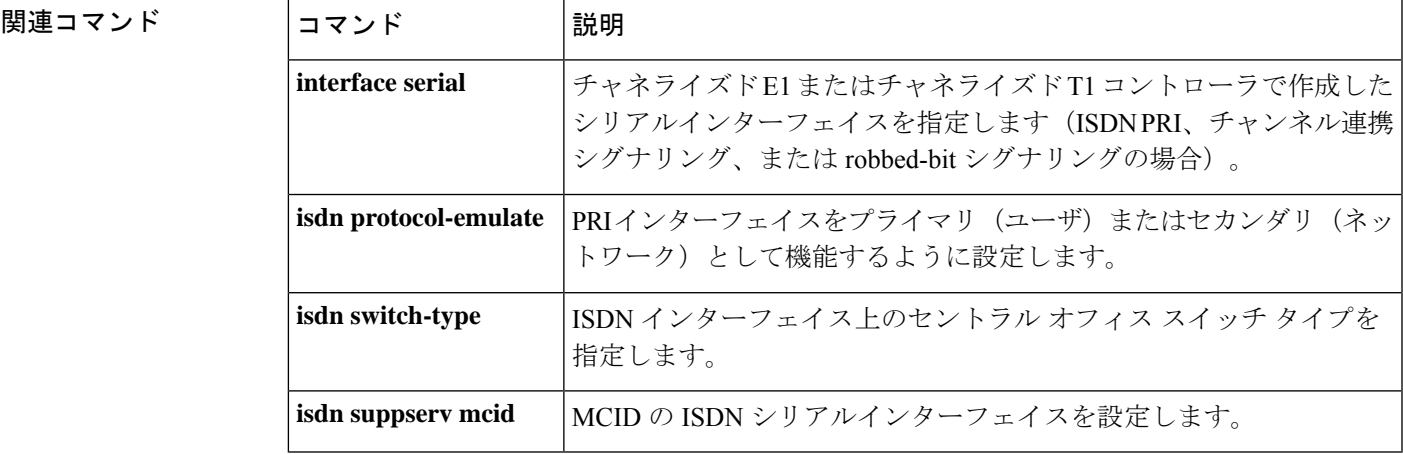

# **isdn tei-negotiation (interface)**

レイヤ2がアクティブになり、ISDNターミナルエンドポイント識別子(TEI)ネゴシエーショ ンが発生するタイミングを設定するには、インターフェイス コンフィギュレーション モード で **isdn tei-negotiation** コマンドを使用します。TEI ネゴシエーション形式を削除するには、こ のコマンドの **no** 形式を使用します。

**isdn tei-negotiation** {**first-call** | **powerup**} {**preserve** | **remove**} **no isdn tei-negotiation**

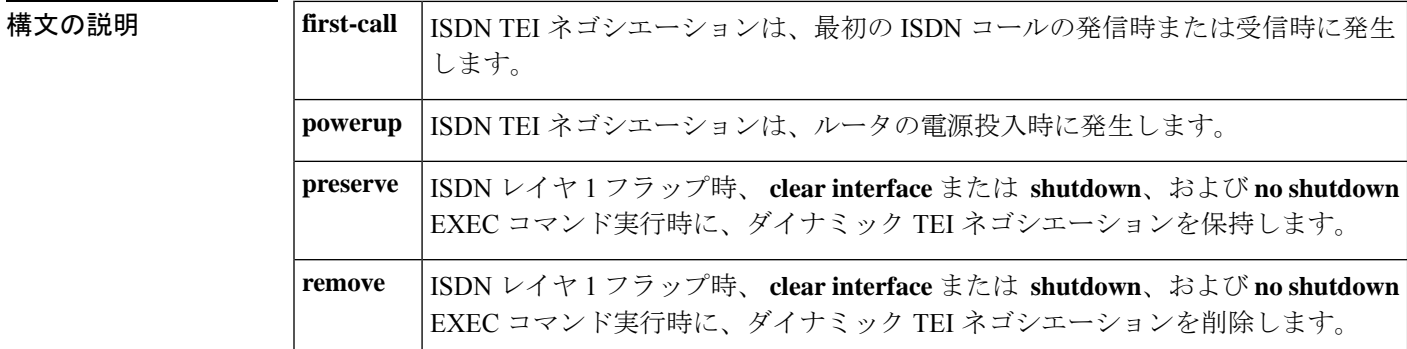

コマンド デフォルト **powerup** 状態がデフォルト条件です。デフォルトのアクションは、設定されている ISDN ス イッチタイプに応じて、TEI ネゴシエーションオプションを保持または削除することです。

コマンド モード インターフェイス コンフィギュレーション(config-if)

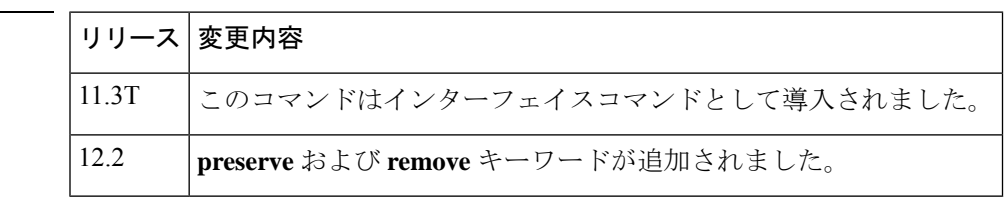

使用上のガイドライン このコマンドは、BRI 設定専用です。

**first-call** および **powerup** および **preserve** および **remove** コマンドのペアは相互に排他的です。 つまり、コマンドラインごとに、**first-call** および **powerup** または **preserve** および **remove** コマ ンドのペアから 1 つのコマンドのみを選択する必要があります。

この**no isdn tei-negotiation** コマンドは、構成をデフォルトの **powerup** 状態に戻します。

**preserve** キーワードを使用すると、設定された ISDN スイッチのタイプに応じて動作が異なり ます。つまり、ISDNレイヤ1フラップ時、**clear interface**または **shutdown**および**no shutdown** EXEC コマンド実行時に、次の表のスイッチタイプ設定した TEI ネゴシエーションが保持され ます。

コマンド履歴

表 **2 : TEI** ネゴシエーションが保持されたスイッチタイプ

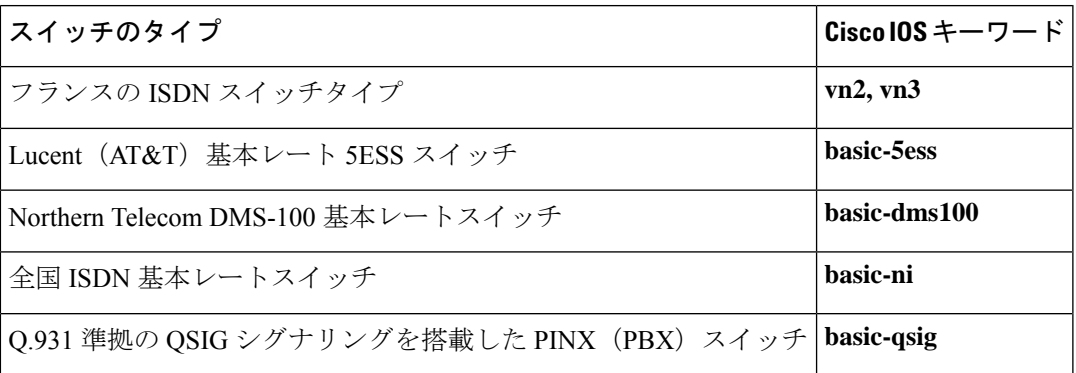

他のすべての ISDN スイッチタイプの場合、TEI ネゴシエーションは、ISDN レイヤ 1 フラップ 時、 **clear interface** または **shutdown** および **no shutdown** EXEC コマンド実行時に削除されま す。特に、上の表に記載されているスイッチの 1 つを削除状態に設定するには、**remove** キー ワードを使用します。

**first-call**キーワードとその機能は、特にサービスプロファイル識別子(SPID)ネゴシエーショ ンの場合、米国のスイッチタイプ(basic-ni、basic-5ess、basic-dms100、primary-ni、primary-4ess、 primary-5ess、primary-dms100)ではサポートされていません。**first-call**キーワードとその機能 は、ヨーロッパのスイッチタイプ(basic-net3 および primary-net5)でサポートされており、レ イヤ 3 コールがない場合にレイヤ 2 アクティビティを回避します。

<sup>例</sup> 次の例では、デフォルト設定での ISDN TEI ネゴシエーション構成を示しています。 (デフォルト設定はルータ構成には表示されません)。

```
interface BRI0/0
no ip address
 isdn switch-type basic-ni
 cdapi buffers regular 0
cdapi buffers raw 0
cdapi buffers large 0
```
次の例では、TEI ネゴシエーションのタイミングを最初のコールに設定する方法を示 しています。

```
Router(config-if)# isdn tei-negotiation first-call
Router(config-if)# exit
Router(config)# exit
Router# show startup-config
.
.
.
```

```
interface BRI0/0
no ip address
isdn switch-type basic-ni
 isdn tei-negotiation first-call
 cdapi buffers regular 0
cdapi buffers raw 0
cdapi buffers large 0interface BRI0/0
```

```
次の例では、TEI ネゴシエーションのタイミングをデフォルトの電源投入時の状態に
戻す方法を示しています。
Router(config-if)# no isdn tei-negotiation
Router(config-if)# exit
Router(config)# exit
Router# show startup-config
.
.
.
interface BRI0/0
no ip address
isdn switch-type basic-ni
cdapi buffers regular 0
cdapi buffers raw 0
cdapi buffers large 0
次の例では、ISDNレイヤ1フラップが発生したときにTEIネゴシエーションを削除す
る方法を示しています(保持状態は 全国 ISDN 基本レートスイッチのデフォルトで
す)。
Router(config-if)# isdn tei-negotiation remove
Router(config-if)# exit
Router(config)# exit
Router# show startup-config
.
.
.
interface BRI0/0
no ip address
isdn switch-type basic-ni
isdn tei-negotiation first-call
isdn tei-negotiation remove
cdapi buffers regular 0
cdapi buffers raw 0
cdapi buffers large 0
次の例では、全国 ISDN 基本レートスイッチをデフォルトの保存状態に戻す方法を示
```

```
しています。
```

```
Router(config-if)# no isdn tei-negotiation
Router(config-if)# exit
Router(config)# exit
Router# show startup-config
.
.
.
interface BRI0/0
no ip address
isdn switch-type basic-ni
 isdn tei-negotiation first-call
 cdapi buffers regular 0
cdapi buffers raw 0
 cdapi buffers large 0
```
## **iua**

Stream Control Transmission Protocol(SCTP)を使用してバックホールを指定し、IDSN User Adaptation Layer (IUA) コンフィギュレーション モードを開始するには、端末コンフィギュ レーション モードで **iua** コマンドを使用します。

- **iua**
- 構文の説明 このコマンドには引数またはキーワードはありません。
- コマンドデフォルト デフォルトの動作または値はありません。

コマンド モード グローバル コンフィギュレーション(config)

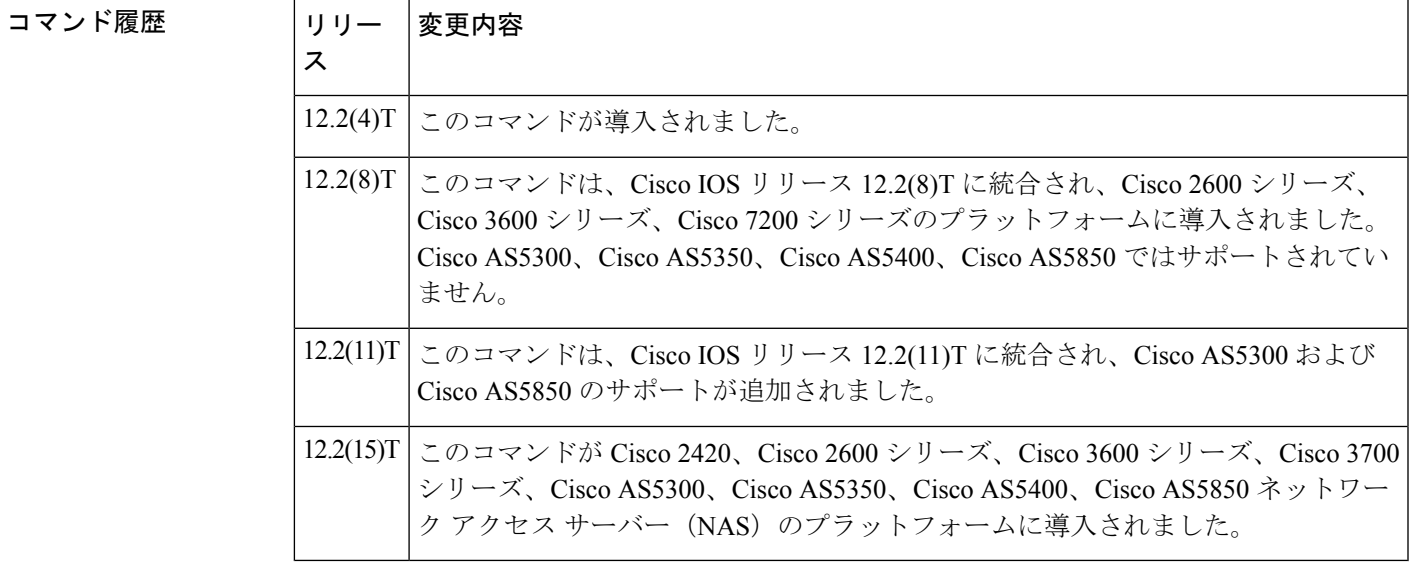

- **使用上のガイドライン** SCTP コンフィギュレーションモードにアクセスするには、最初にIUA コンフィギュレーショ ン モードを開始する必要があります。まず、次の例を使用して IUA コンフィギュレーション モードを開始し、次にRouter(config-iua)#promptでsctpと入力してSCTPコンフィギュレーショ ン モードを開始します。sctp コマンドを参照してください。
- 
- <sup>例</sup> 次に、iua コンフィギュレーション モードを開始する例を示します。

#### Router# **configure terminal**

Enter configuration commands, one per line. End with CNTL/Z. Router(config)# **iua** Router(config-iua)#

次の例では、特定のASのフェールオーバーミリ秒数を1秒に設定して、フェールオー バータイマーを設定する方法を示しています。

Router(config-iua)# **as as5400-3 fail-over-timer 1000**

次の例では、この AS の SCTP ストリームの数を、許可される最大値である 57 に設定 しています。

Router(config-iua)# **as as5400-3 sctp-streams 57**

関連コマンド

**iua**

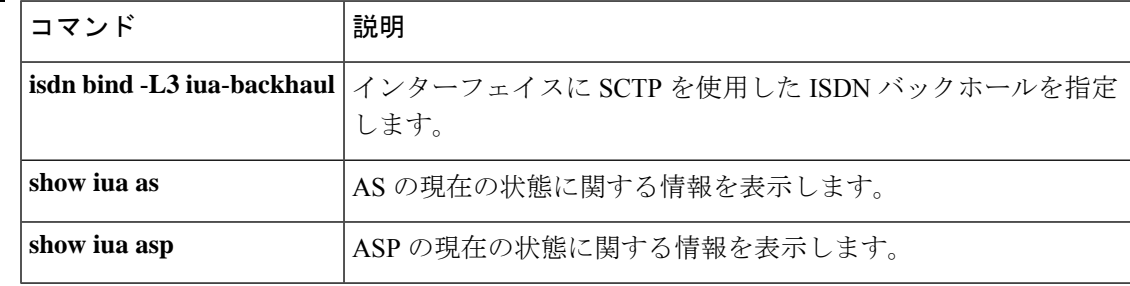

# **ivr asr-server**

自動音声認識(ASR)機能を音声アプリケーションに提供する外部メディアサーバーの場所を 指定するには、グローバル コンフィギュレーション モードで **ivr asrserver** コマンドを使用し ます。サーバーの場所を削除するには、このコマンドの **no** 形式を使用します。

### **ivr asr-server** *url* **no ivr asr-server**

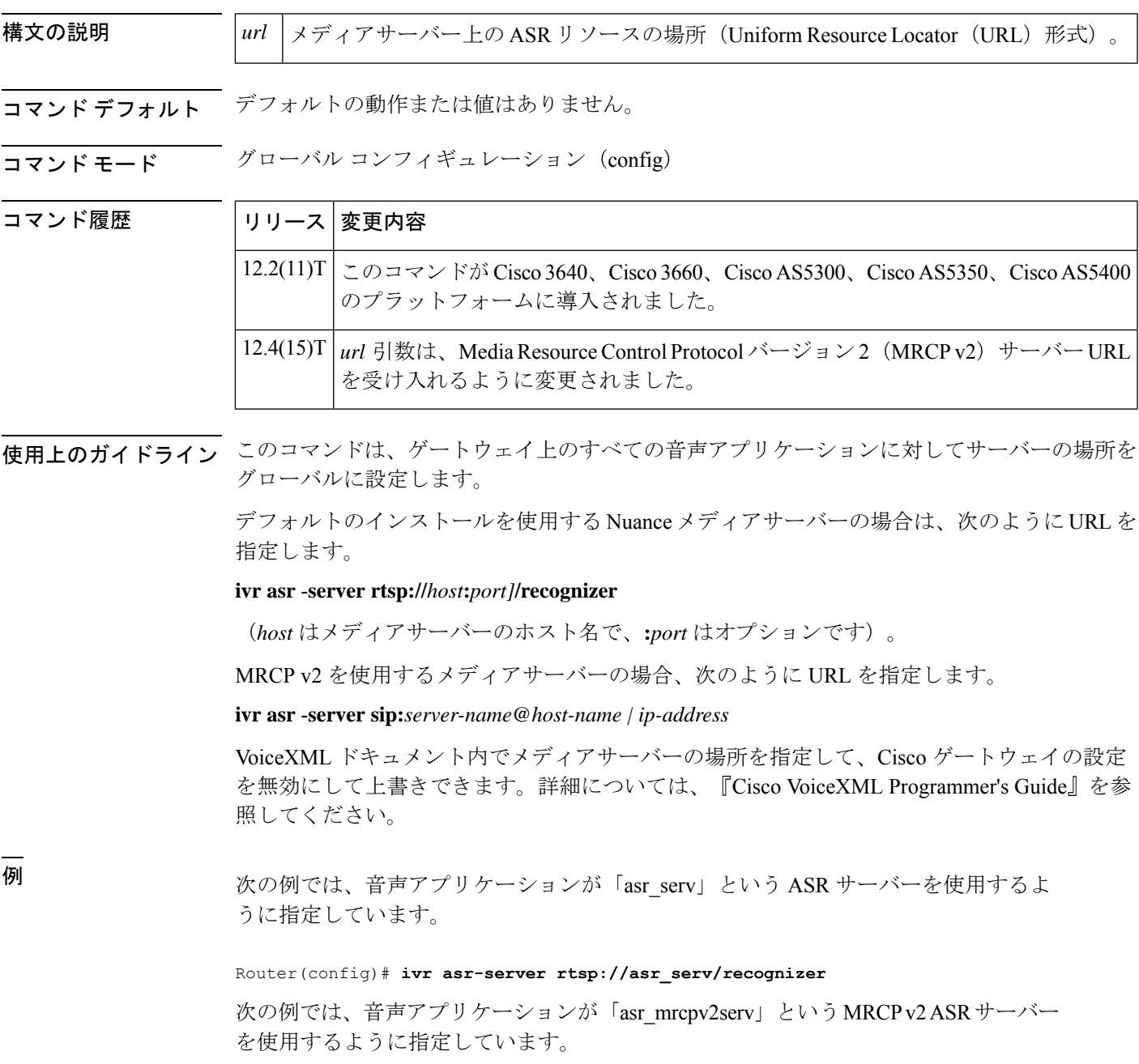

I

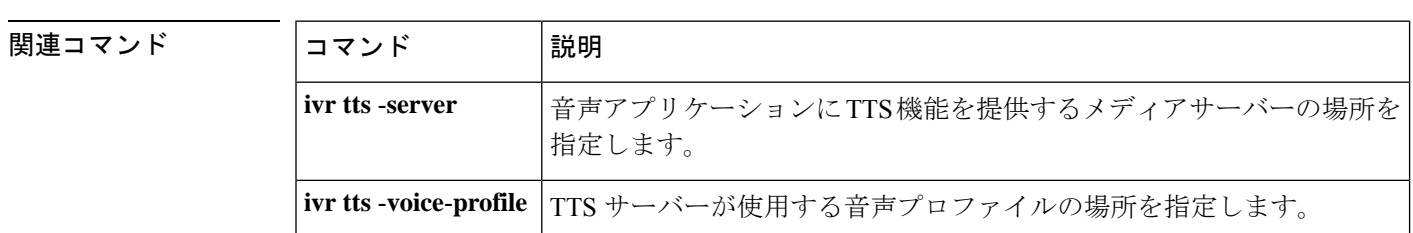

Router(config)# **ivr asr-server sip:asr\_mrcpv2serv@mediaserver.com**

# **ivr autoload mode**

詳細モードまたはサイレントモードを使用して TFTP からメモリにファイルをロードするに は、グローバル コンフィギュレーション モードで **ivr autoload mode** コマンドを使用します。 この機能を無効にするには、このコマンドの **no** 形式を使用します。

**ivr autoload mode**{**verbose** | **silent**}[{**url** *location* **|retry** *number*}] **no ivr autoload mode**

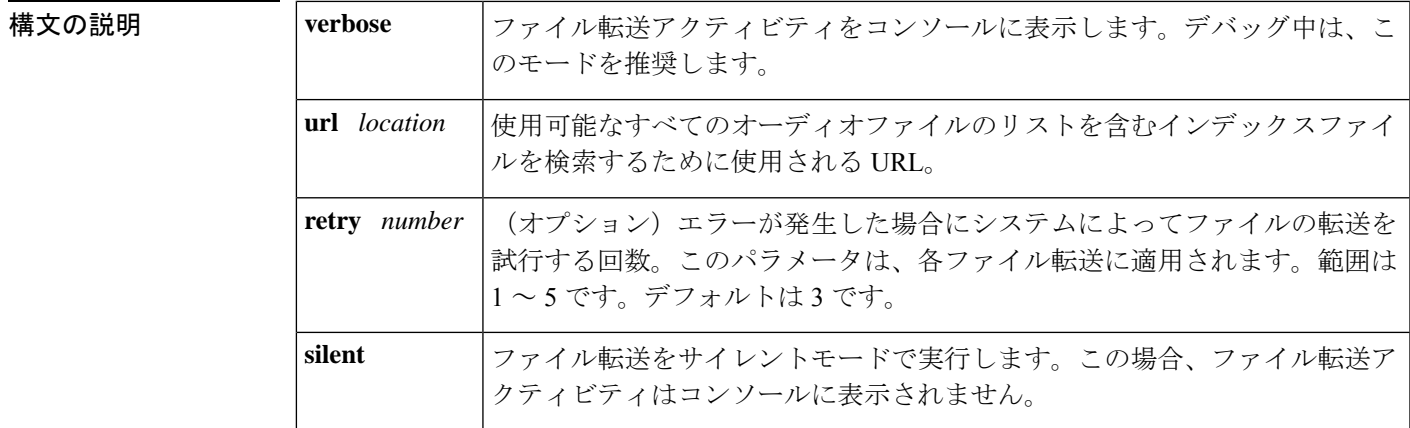

コマンド デフォルト マナー(Silent)

コマンド履歴

コマンド モード グローバル コンフィギュレーション(config)

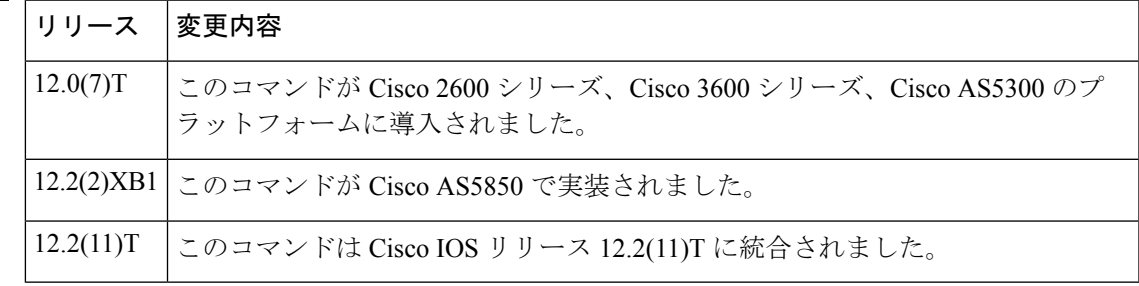

使用上のガイドライン インデックスファイルには、TFTP サーバーからダウンロード可能なオーディオファイルのリ スト(URL)が含まれています。この コマンドを使用して、オーディオファイルを TFTP か らメモリにダウンロードします。このコマンドは、バックグラウンドプロセスのみを開始しま す。バックグラウンドプロセス(ローダー)では、ファイルの実際のダウンロードを行いま す。

> バックグラウンドプロセスは、最初に Flash または TFTP からインデックスファイルを読み取 ります。ファイルを 1 行ずつ解析し、URL を検索します。# で始まる行はコメント行として無 視されます。正しいURLを取得すると、その.auファイルをメモリに読み込んでメディアオブ ジェクトの作成を試行します。ファイルの読み取り中にエラーが発生した場合、設定された回 数だけ再試行します。モードが **verbose**に設定されている場合、ローダーはトランザクション

をコンソールに記録します。解析がインデックスファイルの最後に到達すると、バックグラウ ンドプロセスはメモリを終了します。

バックグラウンドプロセスを開始する前に、次のチェックを実行します。いずれかのチェック に失敗した場合は、バックグラウンドプロセスが開始されていないことを示し、代わりにコマ ンドに対するエラー応答が表示されます。

• プロンプトがアクティブに使用されているかどうかを確認します (IVR ではいくつかのプ ロンプトをアクティブに再生しています)。アクティブなプロンプトがある場合、コマン ドは失敗し、次のエラーメッセージが表示されます(.au ファイルはプロンプトとも呼ば れます)。

プロンプトがアクティブな場合、コマンドは許可されません

• 進行中のバックグラウンドプロセスがすでに存在するかどうかを確認します。何らかのプ ロセスがある場合、コマンドは失敗し、次のエラーが表示されます。

以前の autoload コマンドがまだ進行中です

• 以前の**ivr autoloadurl**コマンドがすでに設定されているかどうかを確認します。**ivr autoload url** コマンドがすでに設定されている場合、このコマンドが発行されると、ユーザには次 の応答が表示されます。

以前のコマンドが置換されています

• **no ivr autoload url** コマンドが発行されたときに、進行中の **ivr autoload url** コマンドすで にあった場合、元のコマンドは中止されます。

ivr autoload url コマンドを使用してロードされたオーディオファイル(プロンプト)は、メモ リから動的にスワップされません。これらは、動的プロンプトではなく、自動ロードされたプ ロンプトと見なされます。(動的プロンプトの詳細については、**ivr prompt memory** コマンド を参照してください。)

例 めんの例では、詳細モードを設定しています。

ivr autoload mode verbose url tftp://blue/orange/tclware/index4 retry 3

次の例では、結果のインデックスファイルを示しています。

more index4 tftp://blue/orange/tclware/au/en/en\_one.au tftp://blue/orange/tclware/au/ch/ch\_one.au tftp://blue/orange/tclware/au/ch/ch\_one.au

次の例では、フラッシュメモリ上のインデックスファイルを示しています。

flash:index

#### **関連コマンド**

I

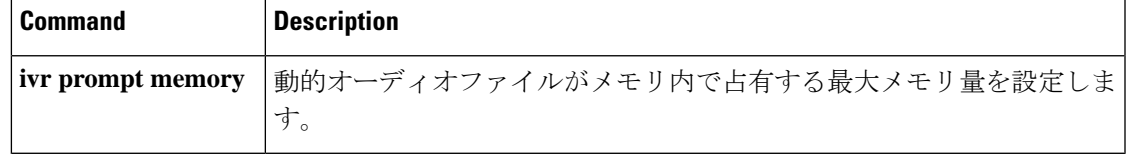

### **ivr prompt memory**

ダイナミックオーディオファイル(プロンプト)がメモリ内で占有する最大メモリ量を設定す るには、グローバル コンフィギュレーション モードで **ivr prompt memory** コマンドを使用し ます。最大メモリ量を無効化するには、このコマンドの **no** 形式を使用します。

**ivr prompt memory** *size* **files** *number* **no ivr prompt memory**

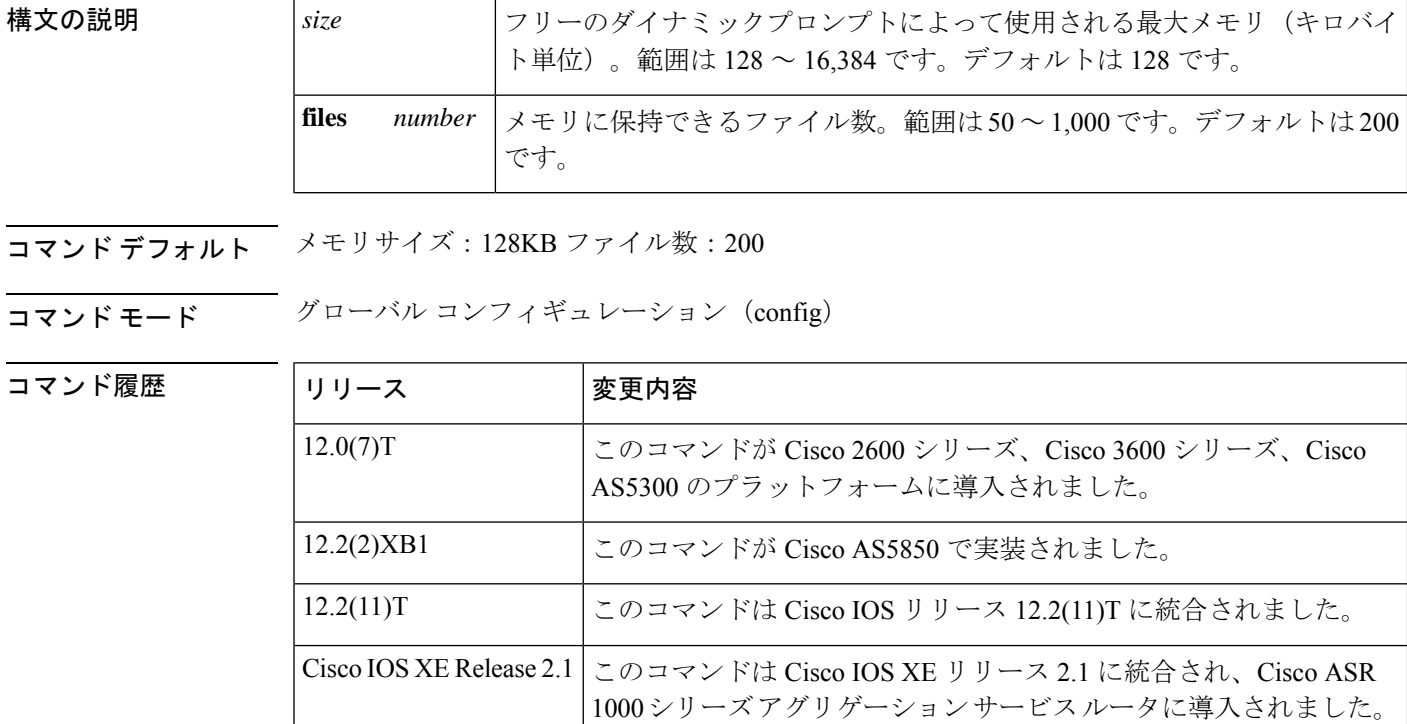

使用上のガイドライン *number* パラメータと *size* パラメータの両方を指定すると、2 つのうちの最小メモリがメモリ計 算に使用されます。

> 自動ロードまたは固定されていないプロンプトはすべて動的と見なされます。ダイナミックプ ロンプトは、必要に応じて TFTP またはフラッシュからメモリにロードされます。プロンプト の再生にアクティブに使用されている場合、「アクティブ」状態にあると見なされます。ただ し、プロンプトの再生が完了すると、これらのプロンプトはアクティブではなくなり、フリー 状態と見なされます。

> フリープロンプトは、そのフリープロンプトに対するメモリ内の空き容量に応じて、メモリに 残るか、または削除されます。このコマンドは、基本的にこれらのフリープロンプトに使用さ れる最大メモリを指定します。

> フリープロンプトはメモリに保存され、待機キューに入ります。待機キューが満杯(フリープ ロンプトが占有したメモリの合計が設定された最大値を超えたか、待機キュー内のファイル数

が設定された最大数を超えた)になると、最も古いフリープロンプトがメモリから削除されま す。

<sup>例</sup> 次の例では、メモリサイズを 2,048 KB に設定し、ファイル数を <sup>500</sup> に設定していま す。

ivr prompt memory 2048 files 500

### 関連コマンド

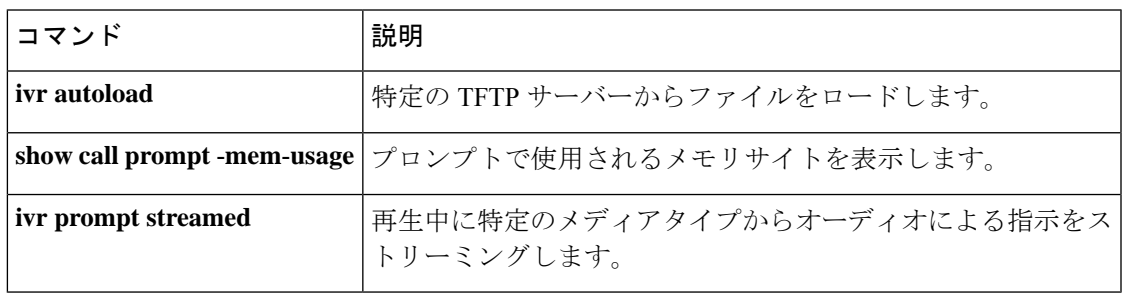

## **ivr autoload url**

特定のTFTPサーバー(定義されたURLによって示される)からファイルをロードするには、 グローバルコンフィギュレーションモードで**ivr autoload**コマンドを使用します。この機能を 無効にするには、このコマンドの **no** 形式を使用します。

**ivr autoload url** *location* **no ivr autoload url** *location*

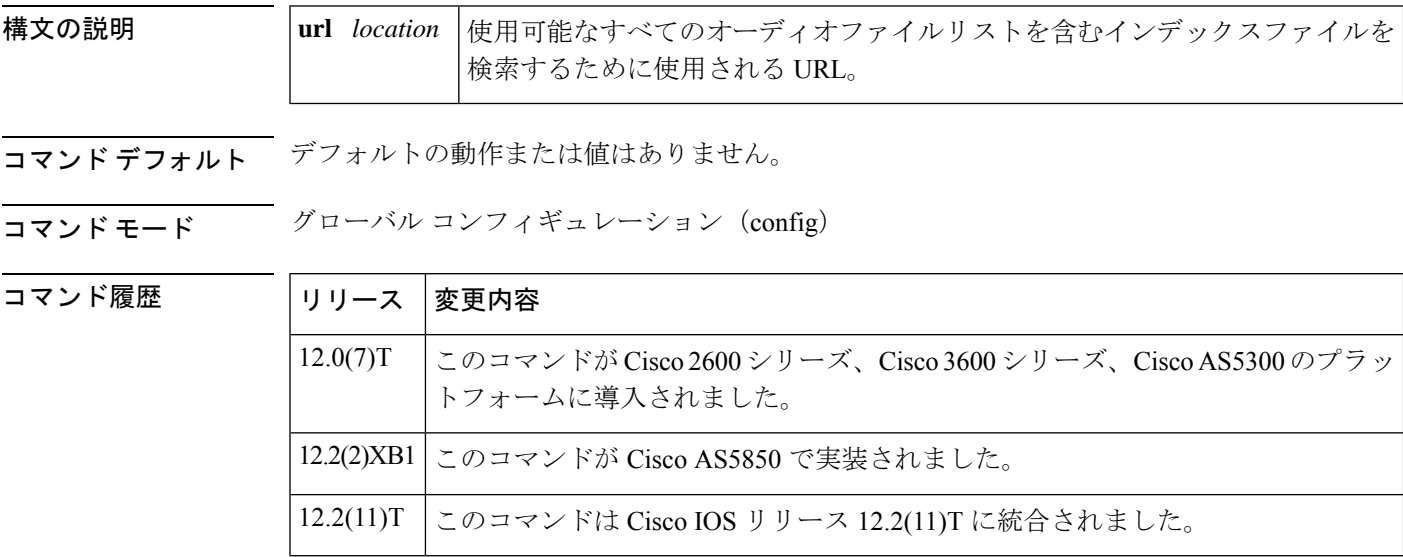

使用上のガイドライン インデックスファイルには、TFTP サーバーからダウンロードできるオーディオファイルの URL のリストが含まれています。この コマンドを使用して、オーディオファイルを TFTP か らメモリにダウンロードします。このコマンドによってバックグラウンドプロセスを開始しま す。バックグラウンドプロセス(ローダー)では、ファイルの実際のダウンロードを行いま す。

> バックグラウンドプロセスでは、最初にフラッシュメモリまたは TFTP からインデックスファ イルを読み取ります。ファイルを 1 行ずつ解析し、URL を検索します。# で始まる行はコメン ト行として無視されます。正しいURLを取得すると、その.auファイルをメモリに読み込んで メディアオブジェクトの作成を試行します。ファイルの読み取り中にエラーが発生した場合、 設定された回数だけ再試行します。モードが「詳細(verbose)」に設定されている場合、ivr autoloadmodeコマンドで、ローダーによってコンソールにトランザクションを記録します。解 析がインデックスファイルの最後に到達すると、バックグラウンドプロセスはメモリを終了し ます。

> バックグラウンドプロセスを開始する前に、次のチェックを実行します。いずれかのチェック に失敗した場合は、バックグラウンドプロセスが開始されていないことを示し、代わりにコマ ンドに対するエラー応答が表示されます。

• プロンプトがアクティブに使用されているかどうかを確認します(IVRではいくつかのプ ロンプトをアクティブに再生しています)。アクティブなプロンプトがある場合、コマン

ドは失敗し、次のエラーメッセージが表示されます(.au ファイルはプロンプトとも呼ば れます)。

プロンプトがアクティブな場合、コマンドは許可されません

• 進行中のバックグラウンドプロセスがすでに存在するかどうかを確認します。何らかのプ ロセスがある場合、コマンドは失敗し、次のエラーが表示されます。

以前の autoload コマンドがまだ進行中です

• 以前の**ivr autoloadurl**コマンドがすでに設定されているかどうかを確認します。**ivr autoload** コマンドがすでに設定されている場合、このコマンドが発行されると、ユーザには次の応 答が表示されます。

以前のコマンドが置換されています

• **no ivr autoload url** コマンドが発行されると、進行中の **ivr autoload url** コマンドがすでに ある場合は中止されます。

ivr autoload コマンドを使用してロードされたオーディオファイル(プロンプト)は、メモリ から動的にスワップされません。これらは「動的」プロンプトとは対照的に、自動的にロード されたプロンプトと見なされます。(動的プロンプトの詳細については、**ivr prompt memory** コマンドを参照してください。)

例 めいりの例では、TFTPサーバー (//jurai/mgindi/tclware/index4にあります)からオーディオ ファイルをロードしています。

ivr autoload url tftp://jurai/mgindi/tclware/index4

次の例では、結果のインデックスファイルを示しています。

```
more index4
tftp://jurai/mgindi/tclware/au/en/en_one.au
tftp://jurai/mgindi/tclware/au/ch/ch_one.au
tftp://jurai/mgindi/tclware/au/ch/ch_one.au
```
次の例では、フラッシュ上のインデックスファイルを示しています。

flash:index

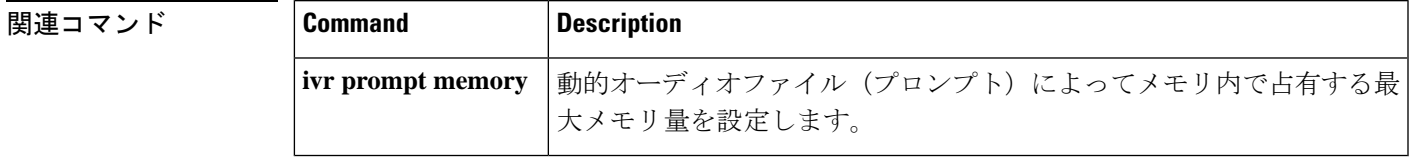

### **ivr contact-center**

コンタクトセンターで使用されている Cisco ルータで特定のデバッグコマンドセットを有効化 するには、グローバル コンフィギュレーション モードで **ivr command-cente**r コマンドを使用 します。ルータのリロード後にこれらのデバッグコマンドの自動有効化を停止するには、この コマンドの **no** 形式を使用します。

#### **ivr command-center no ivr command-center**

構文の説明 このコマンドには引数またはキーワードはありません。

- コマンドデフォルト ルータをリロードするたびに、特定の個々のデバッグコマンドを手動で有効化する必要があり ます。
- $\overline{\mathsf{u}^{\mathsf{u}}\mathsf{u}^{\mathsf{v}}}$ ビーバル コンフィギュレーション(config)

コマンド履歴

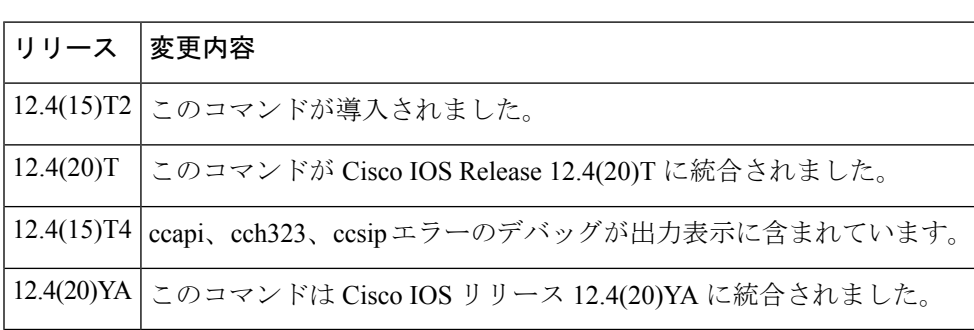

- 使用上のガイドライン コンタクトセンターで使用されている Cisco ルータのトラブルシュートを行うには、特定のデ バッグコマンドを有効化してエラーメッセージを表示する必要もあります。通常、ルータがリ ロードされるたびに、個々のデバッグコマンドを手動で有効化する必要があります。**ivr contact-center** コマンドを使用すると、次のデバッグコマンドを有効化して、ルータがリロー ドされるたびにこれらのコマンドを自動的に再度有効化します。
	- **debug ccsip error**
	- **debug cch323 error**
	- **debug http client error**
	- **debug mrcp error**
	- **debug rtsp error**
	- **debug voip application error**
	- **debug voip application vxml error**
	- **debug voice ccapi error**

このコマンドが設定されている間は、リストされているデバッグコマンドを無効化することは できません。**ivr contact-center** コマンドが設定されているときにこれらのデバッグコマンドを 無効化しようとすると、警告メッセージが表示され、debug コマンドは無効化されません。

**no ivr contact-center**コマンドを設定しても、リストされているデバッグコマンドは無効化され ません。**no ivr contact-center** コマンドの設定後にこれらの debug コマンドを無効化するには、 個々のデバッグコマンドを手動で無効化するか、ルータをリロードする必要があります。その 後、これらのデバッグコマンドは再び有効化しません。

**ivr contact-center** コマンドを設定した後、リストされているデバッグコマンドが有効化されて いることを確認するには、**show debug** コマンドを使用します。

<sup>例</sup> 次の **show running-config** コマンドからの部分的な出力は、**ivr contact-center** コマンド が有効化されていることを示しています。

```
Router# show running-confi
Building configuration...
Current configuration : 20256 bytes
!
version 12.4
no service pad
service timestamps debug datetime msec
service timestamps log datetime msec
no service password-encryption
service internal
!
hostname c5400-02
!
! ***** snipped *****
!
ivr contact-center
ivr prompt memory 16384 files 1000
ivr asr-server rtsp://CVPASR/media/speechrecognizer
ivr tts-server rtsp://CVPTTS/media/speechsynthesizer
!
! ***** snipped *****
```
**show debug** コマンドの次の出力は、**ivr contact-center** コマンドによって自動的に有効 化されたエラーデバッグメッセージなどの現在のデバッグ情報が表示されます。

「ivr contact-center」によって自動的に有効化されるエラーデバッグメッセージなどの 現在のデバッグ情報を表示するには、特権 EXEC モードで show debug コマンドを使用 します。

```
c3825-01(config)#ivr contact-center
c3825-01(config)#end
Router# show debug
CCH323 SPI: Error debug is enabled
CCAPI:
  debug voip ccapi error call is ON (filter is OFF)
  debug voip ccapi error software is ON
CCSIP SPI: SIP error debug tracing is enabled (filter is OFF)
HTTP Client:
  HTTP Client Error debugging is on
APPLICATION:
  debug voip application error is ON
RTSP:
```

```
RTSP client Protocol Error debugging is on
MRCP:
 MRCP client error debugging is on
VXML:
 debug voip application vxml error software is ON
 debug voip application vxml error call is ON (filter is OFF)
c3825-01#
```
### |<br>関連コマンド |

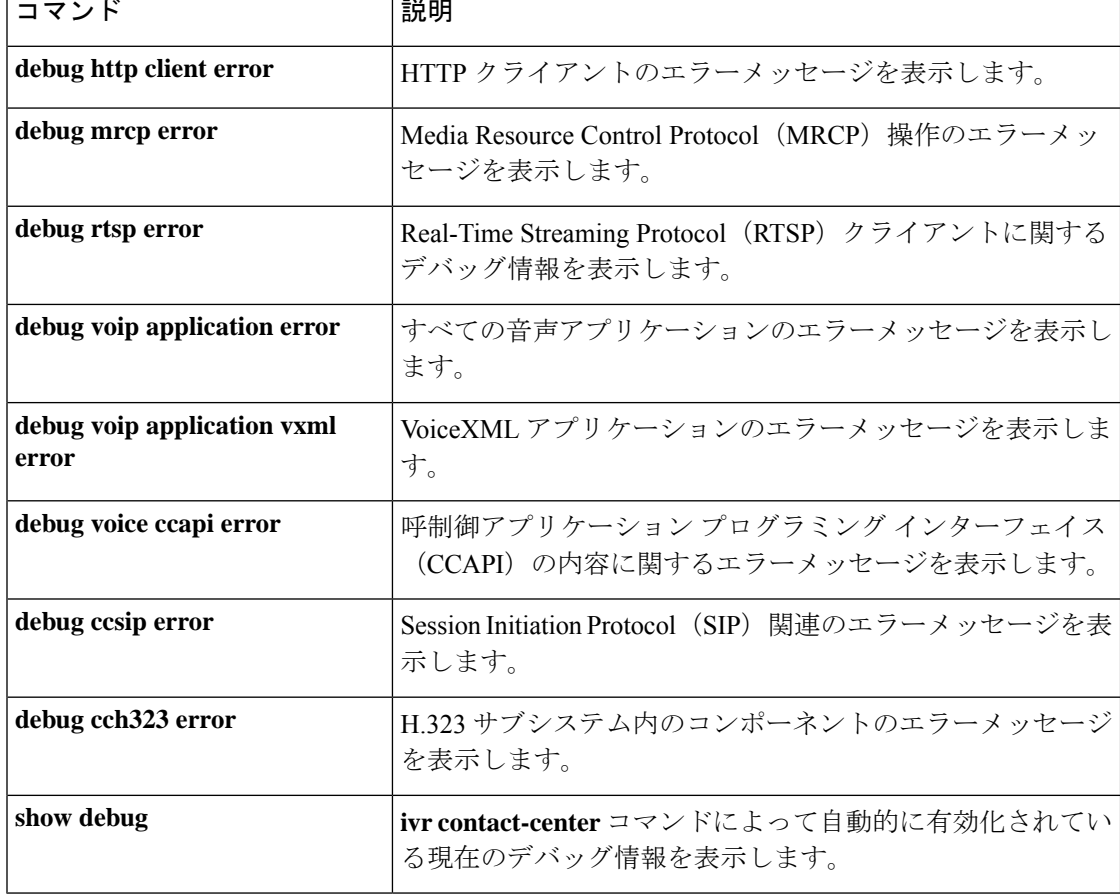

# **ivr language link**

設定済みの言語パッケージをリンクするには、グローバル コンフィギュレーション モードで **ivr language link**コマンドを使用します。設定された言語パッケージのリンクを解除するには、 このコマンドの **no** 形式を使用します。

**ivr language link** {**all** | **on-demand**} **no ivr language link**

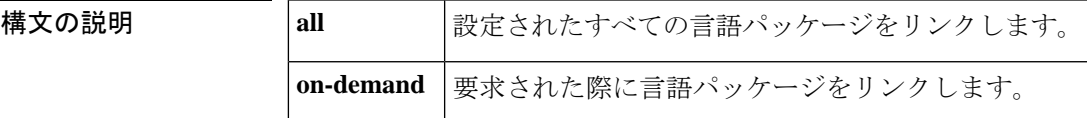

**コマンドモード** グローバル コンフィギュレーション (config)

**コマンド デフォルト** 言語パッケージはリンクされていません。

コマンド履歴

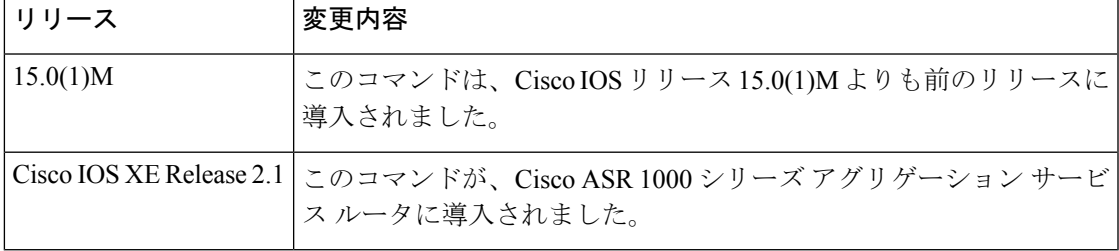

例 次の例では、設定されたすべての言語パッケージをリンクする方法を示しています。

Router# **configure terminal** Router(config)# **ivr language link all**

関連コマンド

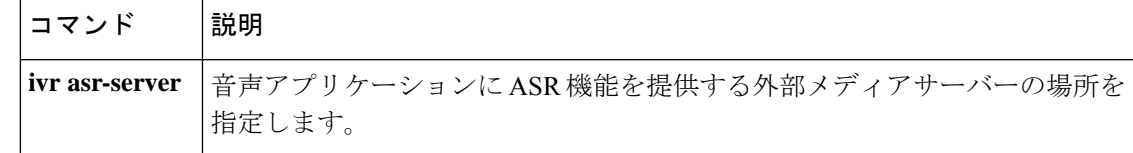

# **ivr prompt cutoff-threshold**

オーディオによる指示の最大遅延時間を設定するには、グローバル コンフィギュレーション モードで **ivr prompt cut-off threshold** コマンドを使用します。この設定を無効にするには、こ のコマンドの **no** 形式を使用します。

**ivr prompt cutoff-threshold** *time* **no ivr prompt cutoff-threshold**

**構文の説明 | time 最大遅延ミリ秒数。範囲は120∼1,000です。** 

コマンドデフォルト<br>最大遅延時間は設定されていません。

コマンド モード グローバル コンフィギュレーション(config)

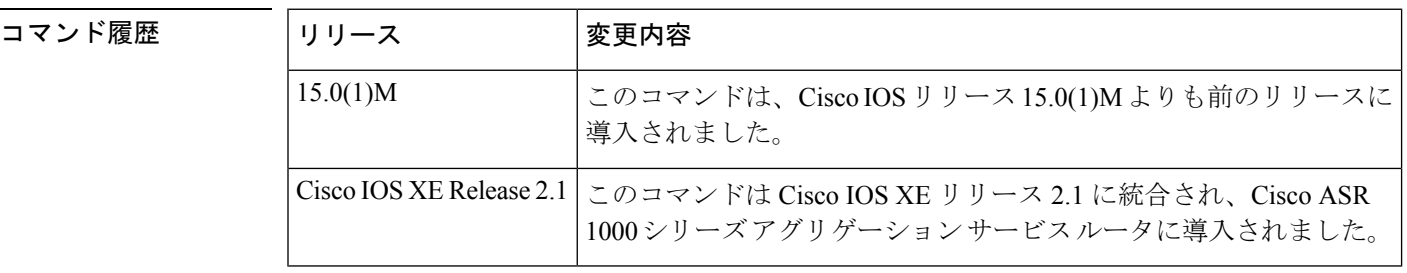

例 次の例では、オーディオによる指示の最大遅延時間を設定する方法を示しています。

Router# **configure terminal** Router(config)# **ivr prompt cutoff-threshold 129**

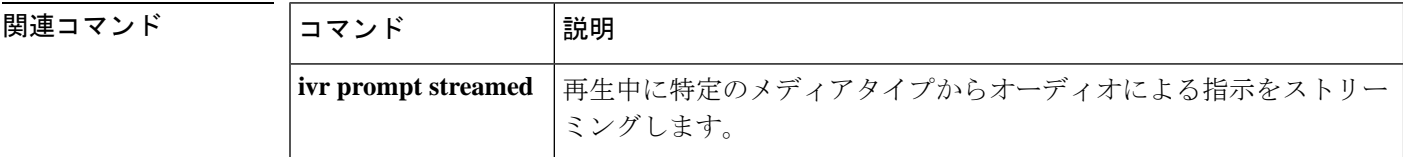

### **ivr prompt streamed**

再生中に特定のメディアタイプからオーディオによる指示をストリーミングするには、グロー バル コンフィギュレーション モードで **ivr prompt streamed** コマンドを使用します。デフォル トにリセットするには、このコマンドの **no** 形式を使用します。

**Cisco IOS** リリース **12.4(20)T** 以降のリリース **ivr prompt streamed** {**all** | **flash** | **http** | **none**} **no ivr prompt streamed** {**all** | **flash** | **http** | **none**}

**Cisco IOS** リリース **12.4(15)XZ** 以前のリリース **ivr prompt streamed** {**all** | **flash** | **http** | **none** | **tftp**} **no ivr prompt streamed** {**all** | **flash** | **http** | **none** | **tftp**}

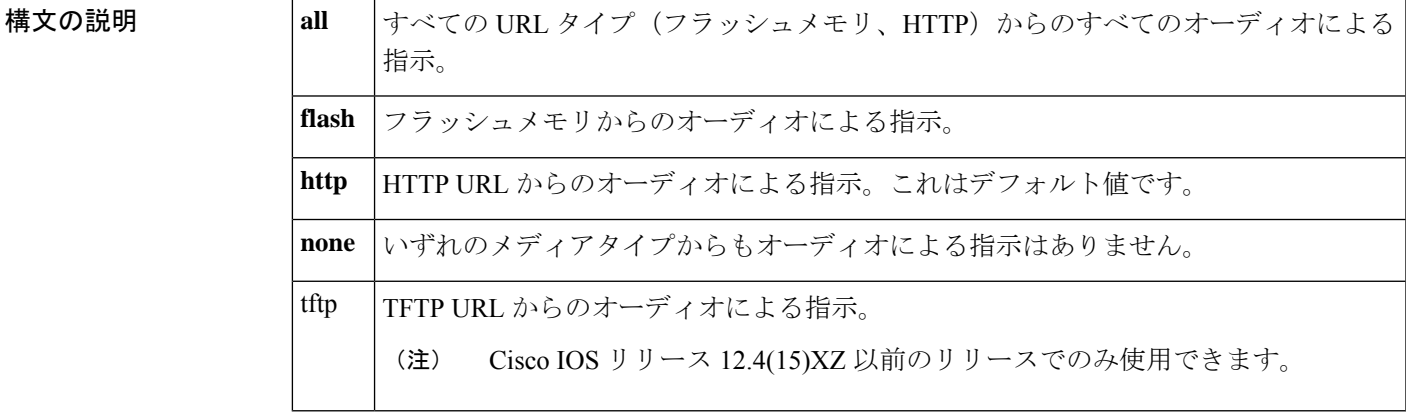

- コマンドデフォルト HTTPURL およびその他のメディアタイプからのオーディオによる指示は、再生中にストリー ミングされません。
- コマンド モード グローバル コンフィギュレーション(config)

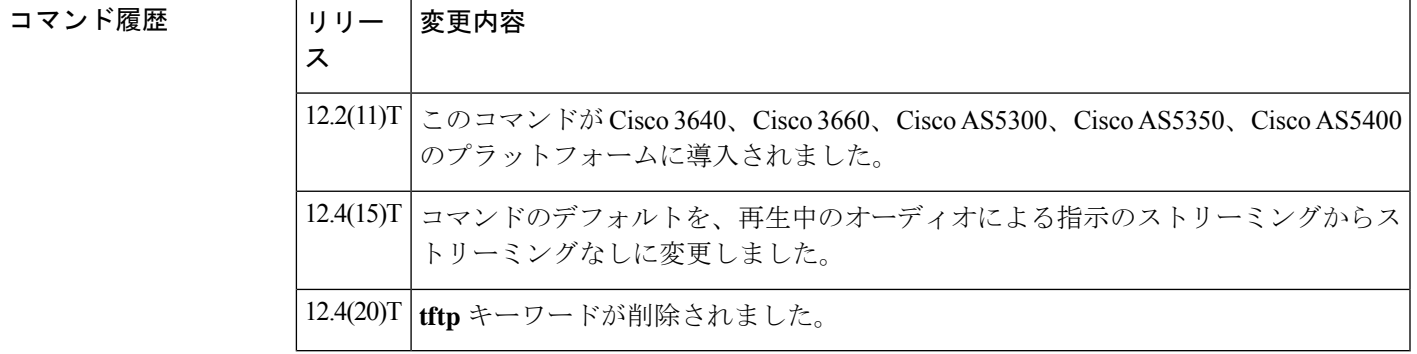

使用上のガイドライン 複数のメディアタイプのストリーミングを有効化するには、URLタイプごとにこのコマンドを 入力するか、ivr prompt streamed all コマンドを入力します。このコマンドを入力しない場合、

HTTP サーバーおよび Flash サーバーからのオーディオによる指示は、再生中にストリーミン グされません。

Real-time Streaming Protocol(RTSP)サーバーからのプロンプトは、このコマンドによっ て制御されず、再生中に常時ストリーミングされます。 (注)

例 次の例では、フラッシュメモリからのオーディオによる指示が再生時にストリーミン グされることを示しています。

ivr prompt streamed flash

|関連コマンド ||コマンド ||説明 動的なオーディオによる指示がメモリ内で占有できる最大メモリ量を設 定します。 **ivr prompt memory**

# **ivr record cpu flash**

CPU のフラッシュ書き込みプロセスに許可される最大の割合設定するには、グローバル コン フィギュレーション モードで **ivr recordcpuflash** コマンドを使用します。この設定を無効にす るには、このコマンドの **no** 形式を使用します。

**ivr record cpu flash** *number* **no ivr record cpu flash**

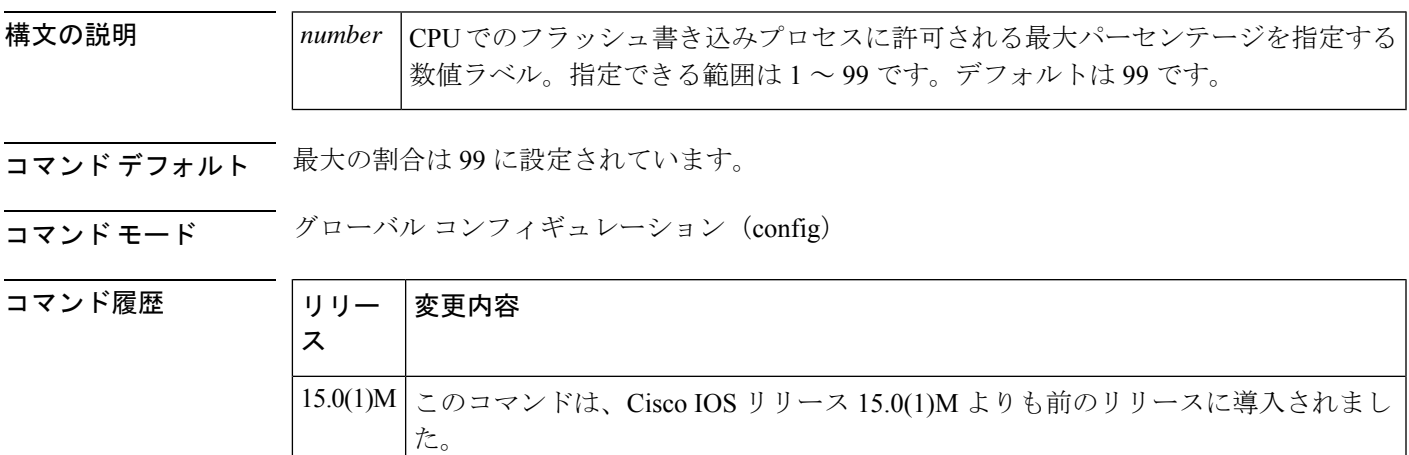

<sup>例</sup> 次の例では、許可されるフラッシュの録音が50%に設定されていることを示していま す。

> Router# **configure terminal** Router(config)# **ivr record cpu flash 50**

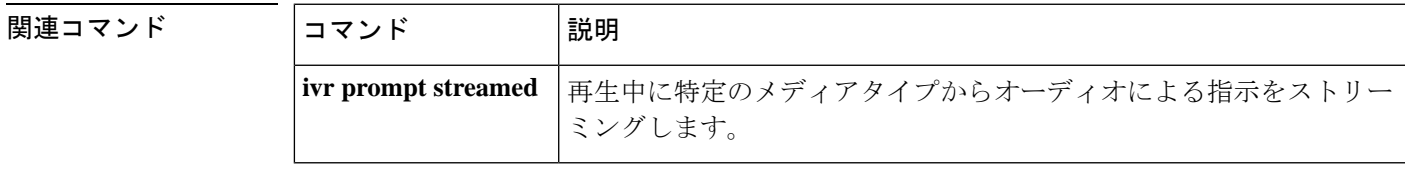

# **ivr record jitter**

1 回のコールセッション中に音声メッセージを録音するために使用できるジッターメモリの最 大量を設定するには、グローバル コンフィギュレーション モードで **ivr record jitter** コマンド を使用します。割り当てられたジッターメモリを解放するには、このコマンドの **no** 形式を使 用します。

**ivr record jitter** {*tftp:http:*}キロバイト **no ivr record jitter** {*tftp:http:*} キロバイト

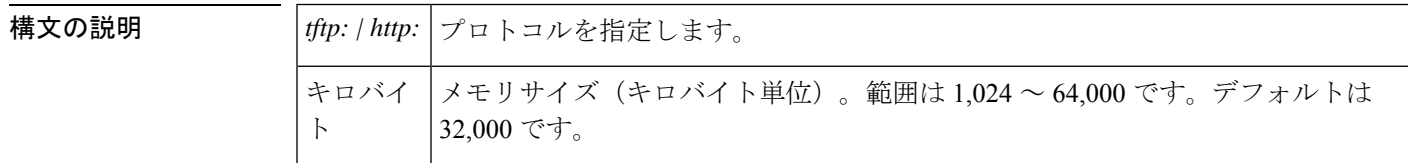

コマンド デフォルト 32,000 KB

コマンド モード グローバル コンフィギュレーション (config)

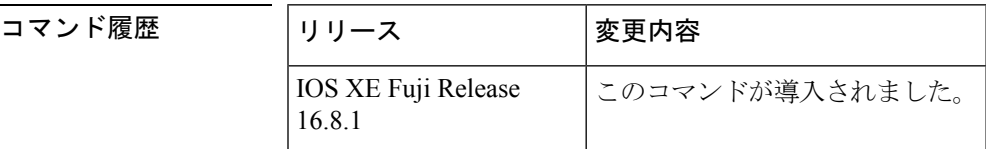

使用上のガイドライン このコマンドを使用すると、VoiceXML 対応ゲートウェイでの単一のコールセッション中に オーディオ録音に許可される最大ジッターメモリを制限します。

#### 例

次の例では、単一のコールセッションの最大ジッターメモリ制限を 2,000 KB に設定し ます。 ivr record jitter http:2000 ivr record jitter tftp:2000

#### 関連コマンド

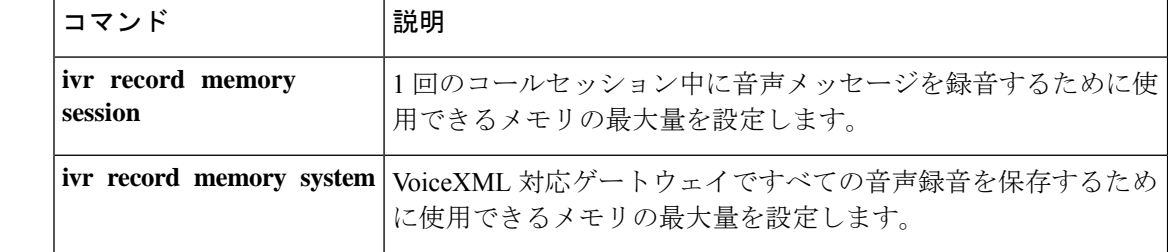

# **ivr record memory session**

1 回のコールセッション中に音声メッセージを録音するために使用できるメモリの最大量を設 定するには、グローバル コンフィギュレーション モードで **ivr record memory session** コマン ドを使用します。デフォルトにリセットするには、このコマンドの **no** 形式を使用します。

**ivr record memory session** キロバイト **no ivr record memory session**

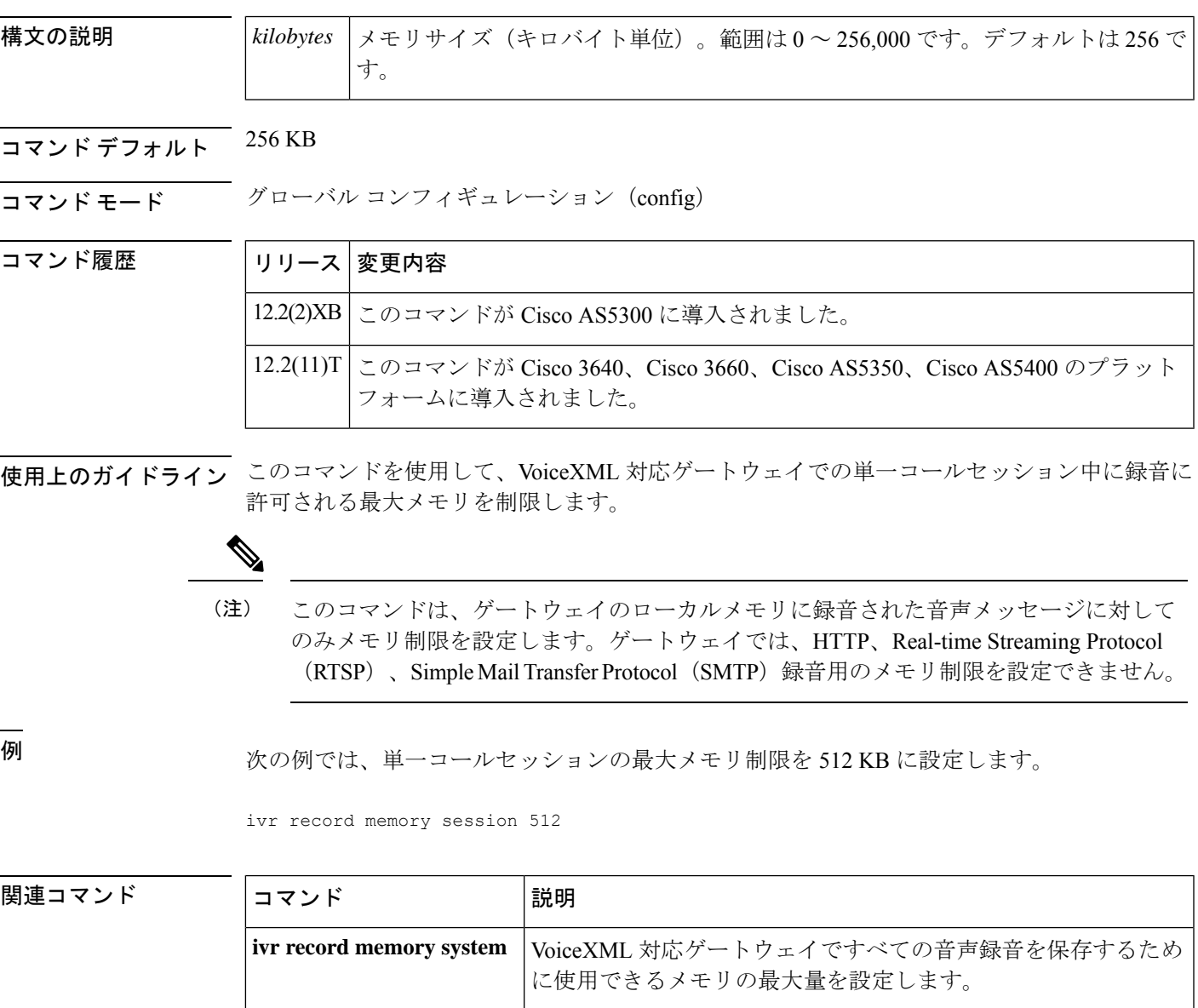

# **ivr record memory system**

ゲートウェイのすべての音声の録音を保存するために使用するメモリの最大量を指定するに は、グローバル コンフィギュレーション モードで **ivr record memory system** コマンドを使用し ます。デフォルトにリセットするには、このコマンドの **no** 形式を使用します。

**ivr record memory system** キロバイト **no ivr record memory system**

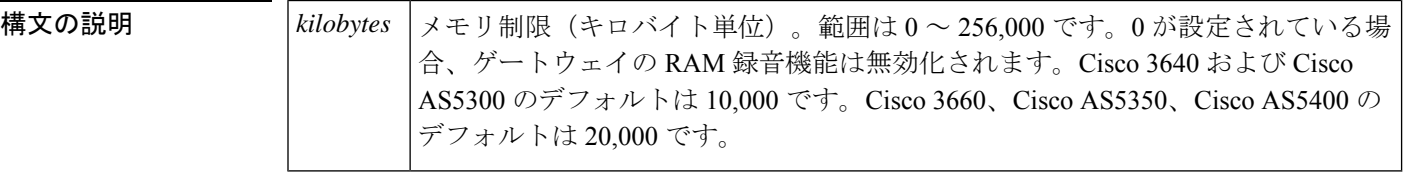

- コマンド デフォルト Cisco 3640 および Cisco AS5300:10,000 KB、Cisco 3660、Cisco AS5350、Cisco AS5400:20,000 KB
- コマンド モード グローバル コンフィギュレーション(config)

コマンド履歴

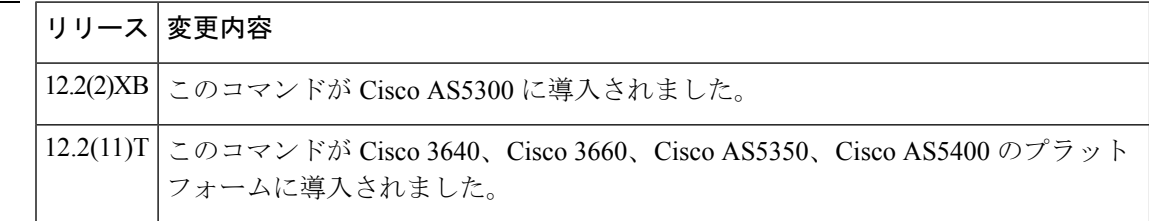

使用上のガイドライン このコマンドを使用して、すべての音声の録音の保存に使用されるゲートウェイメモリの最大 量を制限します。

このコマンドは、ゲートウェイのローカルメモリに録音された音声メッセージに対して のみメモリ制限を設定します。ゲートウェイでは、HTTP、Real-time Streaming Protocol (RTSP)、Simple Mail TransferProtocol(SMTP)録音用のメモリ制限を設定できません。 (注)

<sup>例</sup> 次の例では、すべての録音のメモリ制限の合計を 8,000 KB に設定します。

ivr record memory system 8000

関連コマンド コマンド 熊明 1回のコールセッション中に音声メッセージを録音するために使 用できるメモリの最大量を設定します。 **ivr record memory session**

# **ivr tts-server**

音声アプリケーションに音声合成(TTS)機能を提供する外部メディアサーバーの場所を指定 するには、グローバル コンフィギュレーション モードで **ivr ttsserver** コマンドを使用します。 サーバーの場所を削除するには、このコマンドの **no** 形式を使用します。

### **ivr tts-server** *url* **no ivr tts-server**

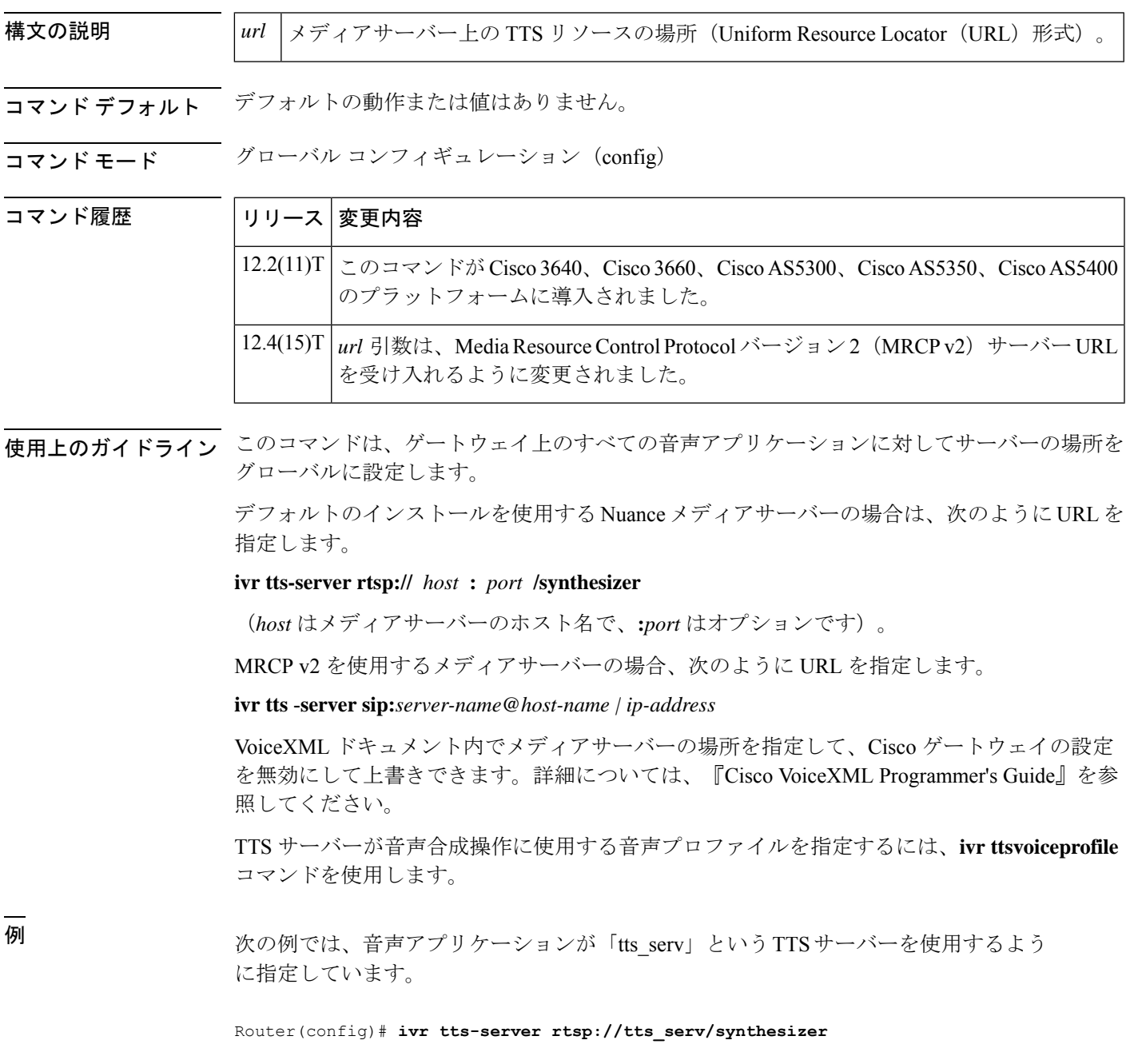

次の例では、音声アプリケーションが「tts\_mrcpv2serv」という MRCP v2 TTS サーバー を使用するように指定しています。

Router(config)# **ivr tts-server sip:tts\_mrcpv2serv@mediaserver.com**

関連コマンド

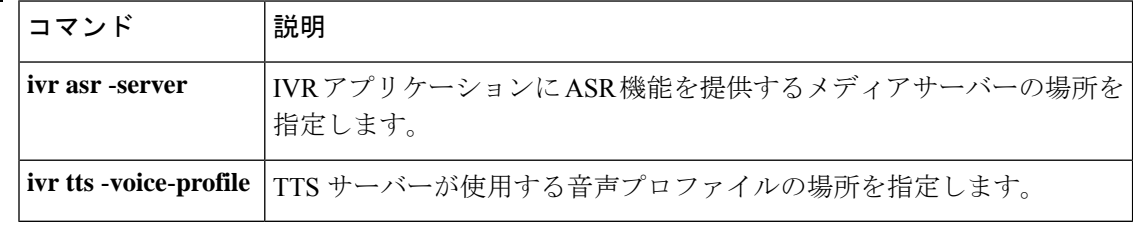

# **ivr tts-voice-profile**

音声合成(TTS)サーバーで使用される音声プロファイルの場所を指定するには、グローバル コンフィギュレーション モードで **ivr ttsvoiceprofile** コマンドを使用します。音声プロファイ ルを削除するには、このコマンドの **no** 形式を使用します。

**ivr tts-voice-profile** *url* **no ivr tts-voice-profile**

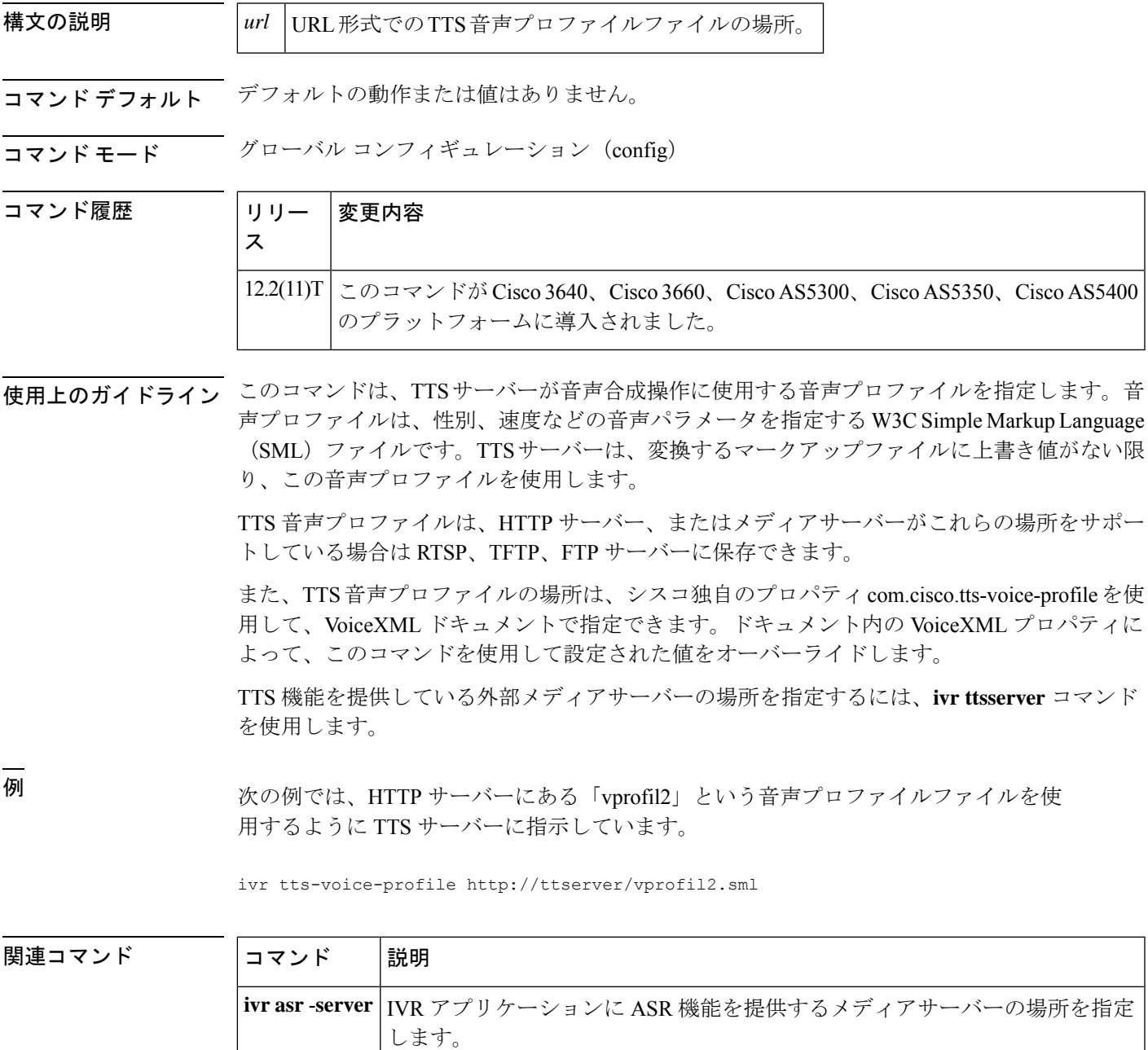

I

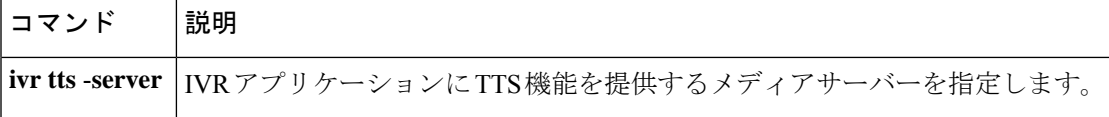

ı
# **ixi application cme**

**コマンド履歴** 

Cisco Unified CallManager Express(Cisco Unified CME)アプリケーションの XML アプリケー ション コンフィギュレーション モードを開始するには、グローバル コンフィギュレーション モードで **ixi application cme** コマンドを使用します。

**ixi application cme**

構文の説明 このコマンドには引数またはキーワードはありません。

コマンドデフォルト XML パラメータは、Cisco Unified CME アプリケーションに設定されていません。

コマンド モード ダローバル コンフィギュレーション (config)

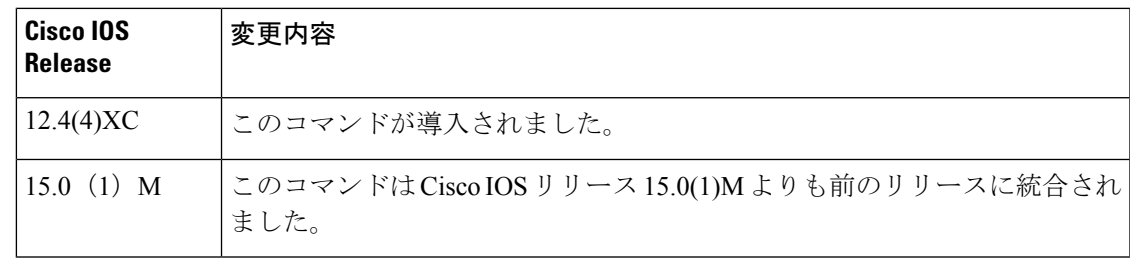

使用上のガイドライン Cisco Unified CME 4.0 以降のバージョンでは、XML インターフェイスは Cisco IOS XML Infrastructure (IXI) を通して提供されており、パーサー層とトランスポート層がアプリケー ションそのものから分離されています。

> Cisco IOS XML インフラストラクチャを使用している場合、同じ HTTP トランスポート層を複 数のアプリケーションで使用できます。**ixi application cme** コマンドによって、Cisco Unified CME アプリケーションの Cisco IOS XML インフラストラクチャ パラメータを設定するため に、XMLアプリケーションコンフィギュレーションモードを開始します。このコンフィギュ レーションモードでは、**response timeoutno shutdown**コマンドを使用して応答タイムアウトパ ラメータを設定し、コマンドを使用してアプリケーションとの通信を有効化できます。

> **ixi transport** コマンドを使用すると、Cisco IOS XML インフラストラクチャ トランスポート層 のパラメータを設定できます。

(注) **ixi application cme** コマンドの **no** 形式はサポートされていません。

<sup>例</sup> 次の例では、Cisco IOS XML インフラストラクチャのトランスポートレベルのタイム アウトを 30 秒の応答タイムアウトで上書きし、アプリケーションとの XML 通信を有 効化するために Cisco Unified CME アプリケーションを設定する方法を示しています。

Router(config)# **ixi application cme**

Router(conf-xml-app)# **response timeout 30** Router(conf-xml-app)# **no shutdown**

### 関連コマンド

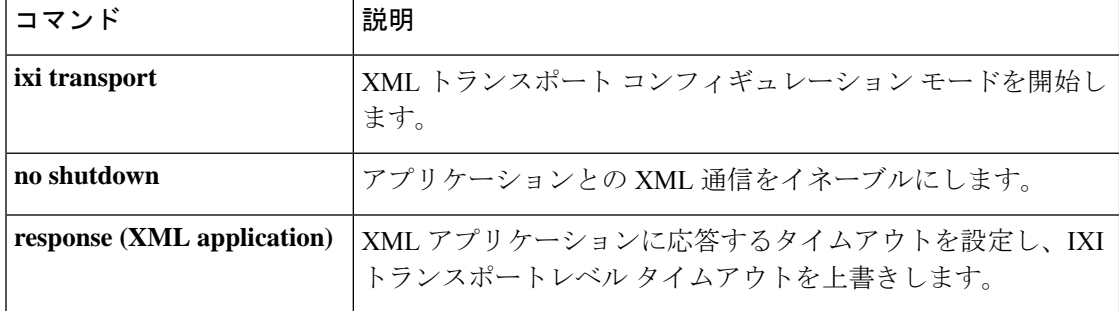

ı

# **ixi application mib**

XMLアプリケーションコンフィギュレーションモードを開始するには、グローバルコンフィ ギュレーション モードで **ixi application** コマンドを使用します。

**ixi application mib**

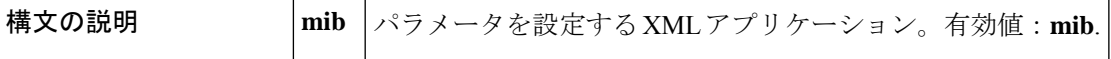

コマンド デフォルト XML アプリケーションは設定されていません。

コマンド モード グローバル コンフィギュレーション (config)

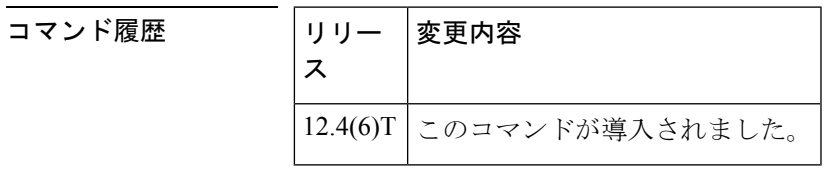

使用上のガイドライン Cisco IOS XML インフラストラクチャ (IXI) は、Cisco IOS ソフトウェアでの XML ベースの アプリケーションの導入と展開を簡素化します。IXI アプリケーションでは、パーサー層とト ランスポート層がアプリケーション自体から分離されたクライアントまたはサーバー(または その両方)にすることができます。このモジュール化によって拡張性を実現し、将来の XML サポートを開発できるようになります。

> eXtensibleMarkupLanguage(XML)アプリケーションプログラミングインターフェイス(API) は、XML API に関連付けられた特定のパラメータを指定できる Cisco IOS コマンドをサポート しています。

> XML アプリケーション コンフィギュレーション モードを開始すると、次のコマンドを使用で きます。

- **default** -- XML アプリケーション コンフィギュレーション パラメータのデフォルト。
- **exit** -- 変更を適用し、XML アプリケーション コンフィギュレーション モードを終了しま す。
- **help** -- インタラクティブ ヘルプシステムを表示します。
- **no** -- コマンドを無効化するか、またはデフォルト値を設定します。
- **response** -- 応答パラメータ。
- **shutdown** -- アプリケーションの停止。

<sup>例</sup> 次の例では、XML アプリケーション コンフィギュレーション モードを開始し、XML アプリケーション タイムアウト時間を 30 秒に設定し、応答パラメータを人間が読め

る XML にフォーマットし、XML アプリケーション コンフィギュレーション モード を終了する方法を示しています。

#### Router# **configure terminal**

```
Enter configuration commands, one per line. End with CNTL/Z.
Router(config)# ixi application mib
Router(conf-xml-app)# response timeout 30
Router(conf-xml-app)# response formatted
Router(conf-xml-app)# exit
```
### 関連コマンド

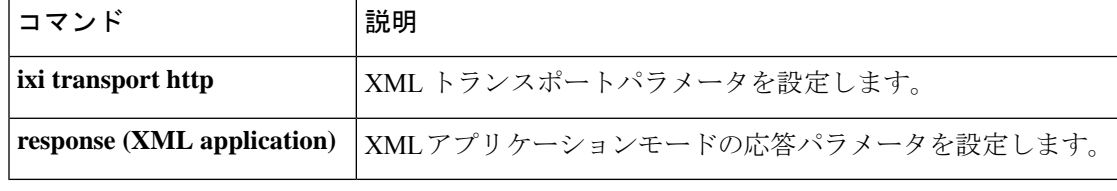

# **ixi transport http**

XML トランスポート コンフィギュレーション モードを開始するには、グローバル コンフィ ギュレーション モードで **ixi transport** コマンドを使用します。

**ixi transport http**

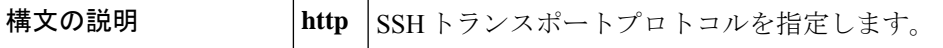

コマンド デフォルト XML トランスポートが設定されていません。

コマンド モード グローバル コンフィギュレーション(config)

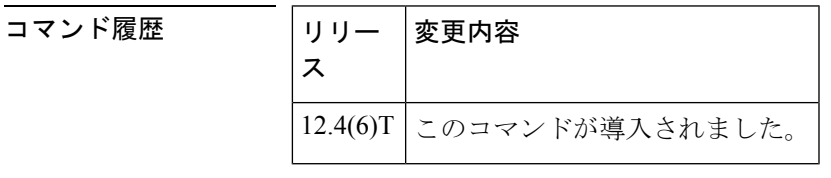

使用上のガイドライン Cisco IOS XML インフラストラクチャ (IXI) は、Cisco IOS ソフトウェアでの XML ベースの アプリケーションの導入と展開を簡素化します。IXI アプリケーションでは、パーサー層とト ランスポート層がアプリケーション自体から分離されたクライアントまたはサーバー(または その両方)にすることができます。このモジュール化によって拡張性を実現し、将来の XML サポートを開発できるようになります。IXI では、トランスポートに依存しない方法でアプリ ケーションを作成できます。**ixi transport** コマンドによって、トランスポート コンフィギュ レーション パラメータを設定可能な XML トランスポート コンフィギュレーション モードを 開始します。

> XML トランスポート コンフィギュレーション モードを開始すると、次のコマンドを利用でき ます。

- **default** オプション --XML トランスポート コンフィギュレーション コマンドのデフォル ト。
- **exit** -- 変更を適用し、XML アプリケーション コンフィギュレーション モードを終了しま す。
- **help** -- インタラクティブ ヘルプシステムを表示します。
- **no** -- コマンドを無効化するか、またはデフォルト値を設定します。
- **request** --リクエスト処理パラメータ。
- **response size** -- 応答トランスポート フラグメントサイズ。
- **shutdown** -- トランスポートを停止します。

<sup>例</sup> 次の例では、XML トランスポート コンフィギュレーション モードを開始し、XML <sup>ト</sup> ランスポートフラグメントサイズを32KBに設定して、XMLトランスポートコンフィ ギュレーション モードを終了する方法を示しています。

#### Router# **configure terminal**

Enter configuration commands, one per line. End with CNTL/Z. Router(config)# **ixi transport http** Router(conf-xml-trans)# **response size 32**

Router(conf-xml-trans)# **exit**

### 関連コマンド

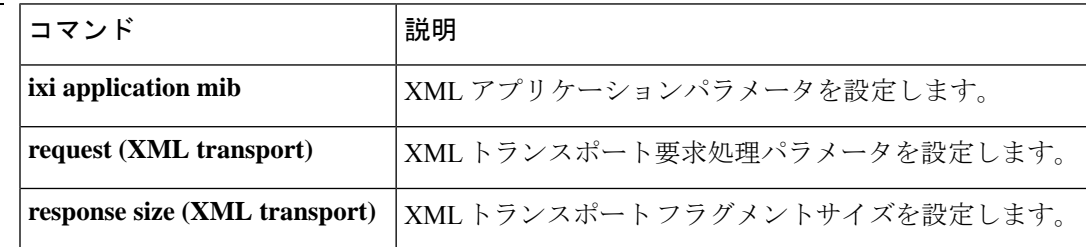

翻訳について

このドキュメントは、米国シスコ発行ドキュメントの参考和訳です。リンク情報につきましては 、日本語版掲載時点で、英語版にアップデートがあり、リンク先のページが移動/変更されている 場合がありますことをご了承ください。あくまでも参考和訳となりますので、正式な内容につい ては米国サイトのドキュメントを参照ください。